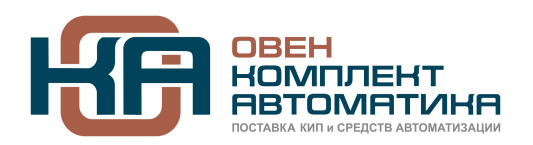

109428, Москва, Рязанский пр-кт д. 24 корп. 2, 11 этаж, офис 1101 Тел.: +7 (495) 663-663-5, +7 (800) 600-49-09 отдел продаж: [sales@owenkomplekt.ru](mailto:sales@owenkomplekt.ru) тех. поддержка: [consultant@owenkomplekt.ru](mailto:consultant@owenkomplekt.ru) www.owenkomplekt.ru

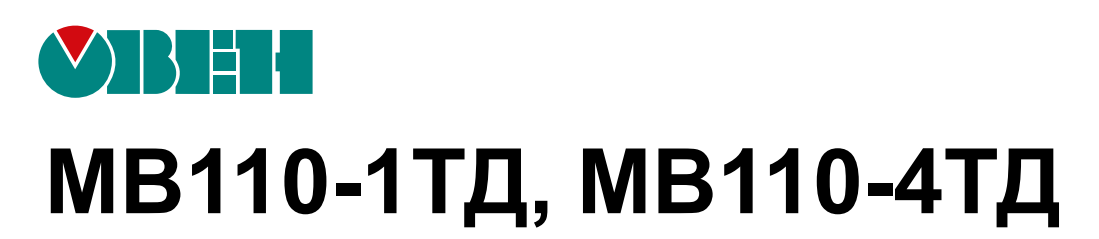

# **Модуль аналогового ввода**

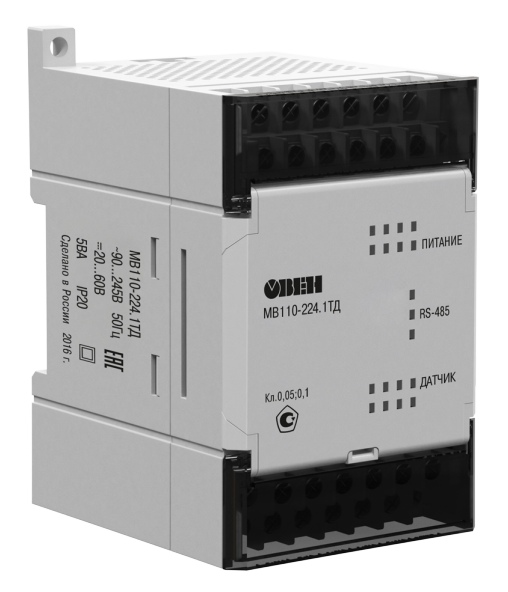

**OHI** 

Руководство по эксплуатации

05.2021 версия 1.17

# Содержание

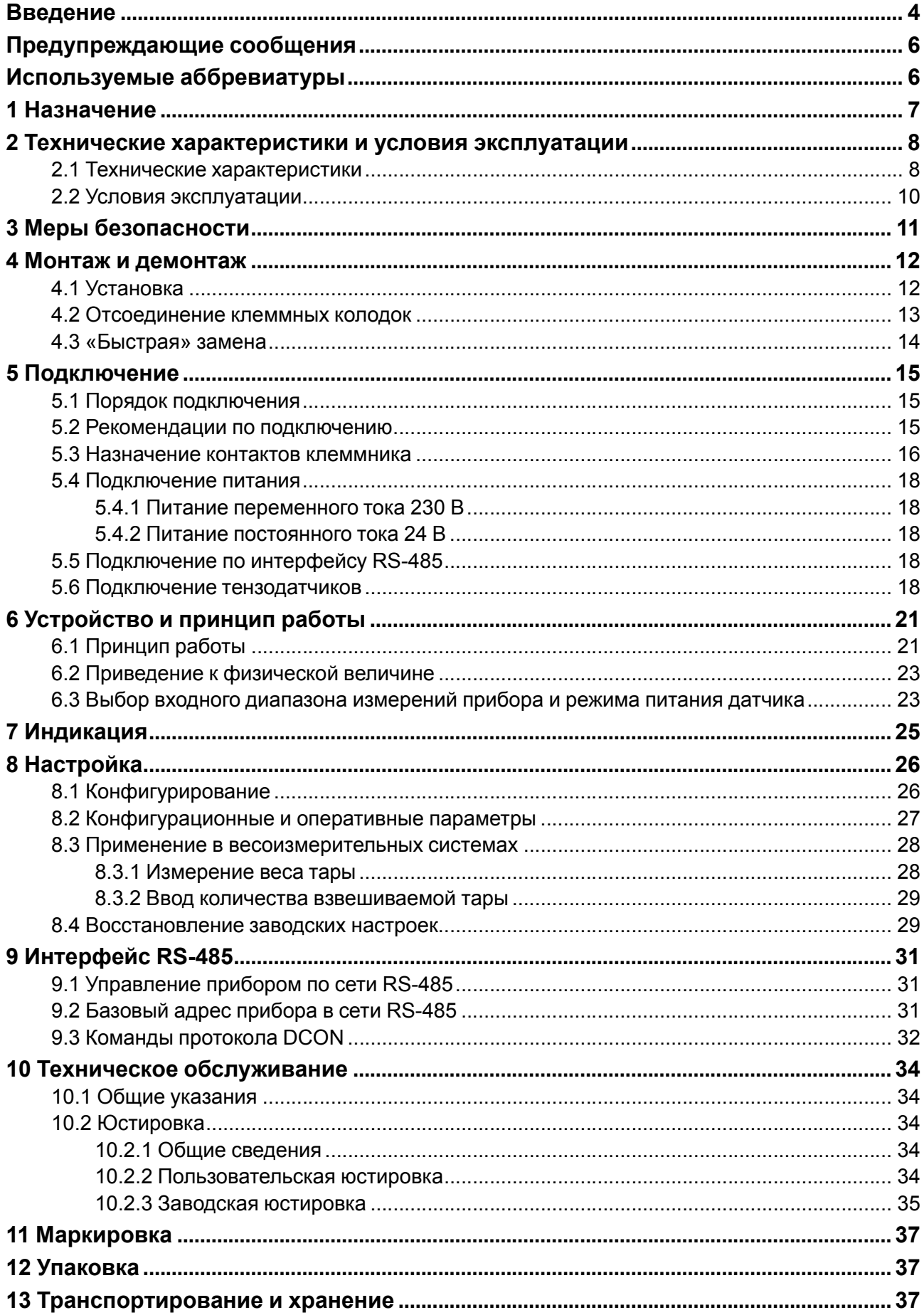

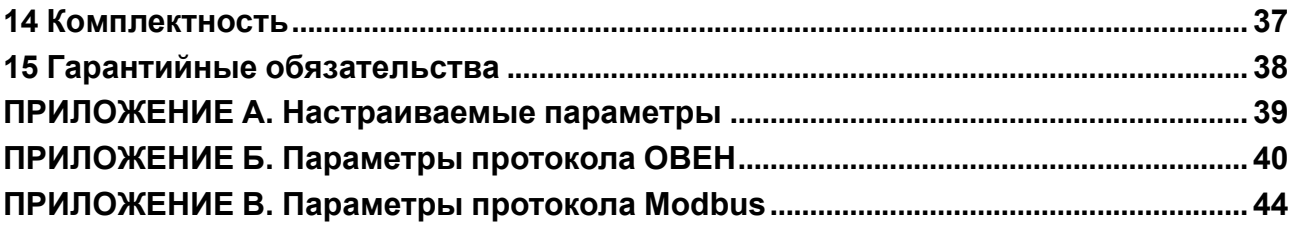

# <span id="page-3-0"></span>**Введение**

Настоящее руководство по эксплуатации предназначено для ознакомления с устройством, принципом работы и техническим обслуживанием модулей аналогового ввода сигналов тензодатчиков МВ110- 224.1ТД и МВ110-224.4ТД (далее по тексту – «прибор» или «модуль»).

Подключение, регулирование и техническое обслуживание прибора должны производиться только квалифицированными специалистами после прочтения настоящего руководства по эксплуатации.

Прибор изготавливается в различных модификациях, зашифрованных в коде полного условного обозначения **МВ110-224.ХТД**, где **Х** – количество измерительных каналов:

- **1** один канал для подключения одного тензодатчика;
- **4** четыре канала для подключения четырех тензодатчиков.

# <span id="page-5-0"></span>**Предупреждающие сообщения**

В данном руководстве применяются следующие предупреждения:

# **ОПАСНОСТЬ**

Ключевое слово ОПАСНОСТЬ сообщает о **непосредственной угрозе опасной ситуации**, которая приведет к смерти или серьезной травме, если ее не предотвратить.

### **ВНИМАНИЕ**

Ключевое слово ВНИМАНИЕ сообщает о **потенциально опасной ситуации**, которая может привести к небольшим травмам.

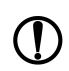

### **ПРЕДУПРЕЖДЕНИЕ**

Ключевое слово ПРЕДУПРЕЖДЕНИЕ сообщает о **потенциально опасной ситуации**, которая может привести к повреждению имущества.

### **ПРИМЕЧАНИЕ**

Ключевое слово ПРИМЕЧАНИЕ обращает внимание на полезные советы и рекомендации, а также информацию для эффективной и безаварийной работы оборудования.

### **Ограничение ответственности**

Ни при каких обстоятельствах ООО «Производственное объединение ОВЕН» и его контрагенты не будут нести юридическую ответственность и не будут признавать за собой какие-либо обязательства в связи с любым ущербом, возникшим в результате установки или использования прибора с нарушением действующей нормативно-технической документации.

# <span id="page-5-1"></span>**Используемые аббревиатуры**

**АЦП** – аналого-цифровой преобразователь.

**БПФВ** – блок приведения к физической величине.

**ИП** – универсальный импульсный источник питания.

- **ПК** персональный компьютер.
- **ПЛК** программируемый логический контроллер.
- **ПО** программное обеспечение.
- **ЦФ** цифровой фильтр.
- **ЭДС** электродвижущая сила.

# <span id="page-6-0"></span>**1 Назначение**

Прибор предназначен для измерения сигналов мостовых тензометрических датчиков, преобразования данных измерений в значение физической величины и передачи результатов измерения в сеть RS-485. Прибор применяется для работы с тензометрическими датчиками мостового типа в составе измерительных систем контроля (в том числе и весоизмерительных) и управления технологическими процессами на промышленных предприятиях.

Прибор МВ110-224.1ТД имеет 1 измерительный канал для подключения одного тензодатчика.

Прибор МВ110-224.4ТД имеет 4 независимых измерительных канала для подключения четырех тензодатчиков.

Прибор выпускается согласно ТУ 4217-018-46526536-2009 и имеет декларацию соответствия ТР ТС и зарегистрирован в Государственном реестре средств измерений, свидетельство RU. C.34.004. A № 48323 от 17.08.2017 г.

# <span id="page-7-0"></span>**2 Технические характеристики и условия эксплуатации**

# <span id="page-7-1"></span>**2.1 Технические характеристики**

# <span id="page-7-2"></span>**Таблица 2.1 – Технические характеристики**

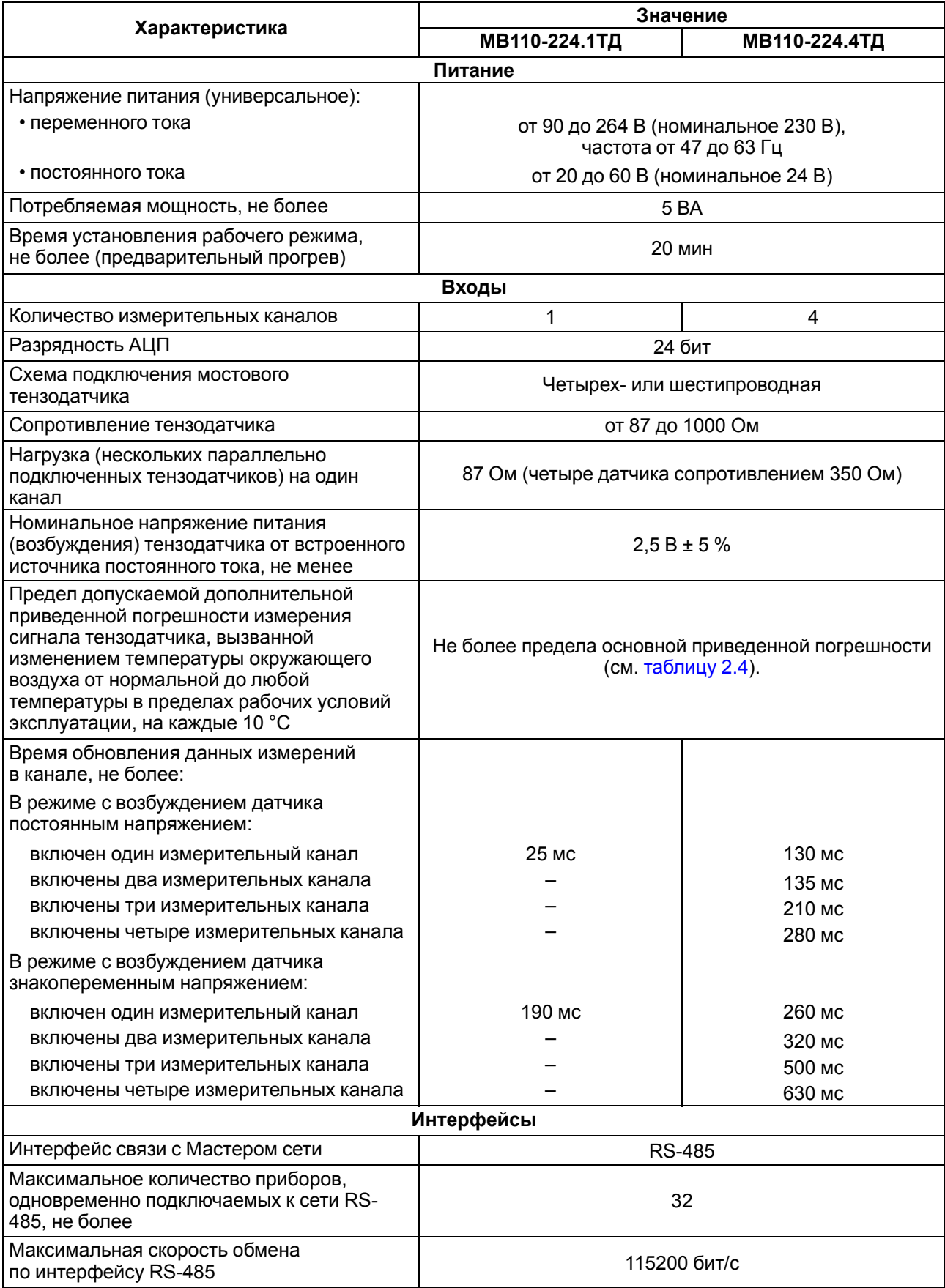

### **Продолжение таблицы 2.1**

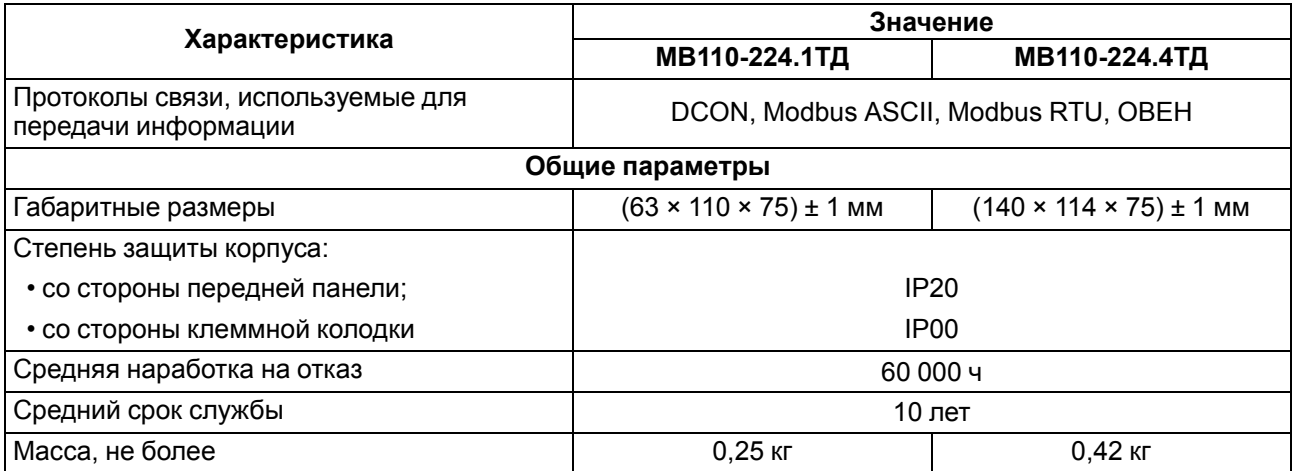

### **Таблица 2.2 – Время обновления данных измерений в канале для прибора МВ110-224.1ТД**

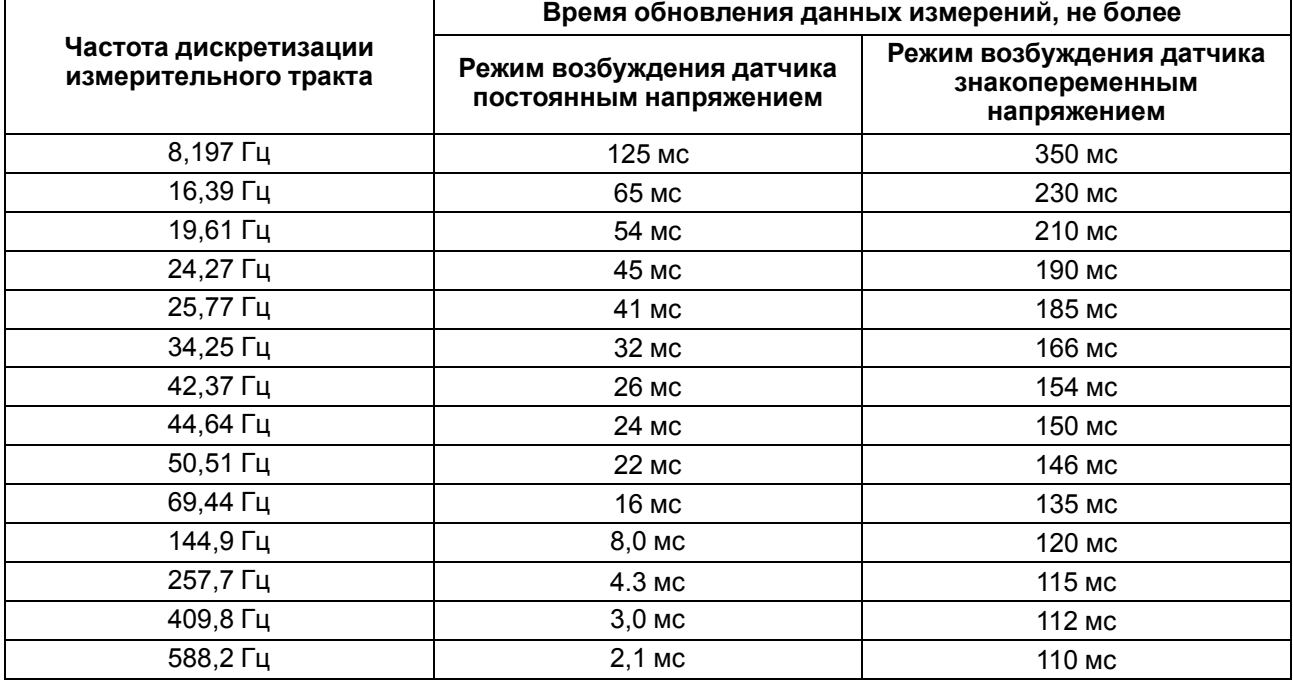

## <span id="page-8-1"></span>**Таблица 2.3 – Время обновления данных измерений в канале для прибора МВ110-224.4ТД**

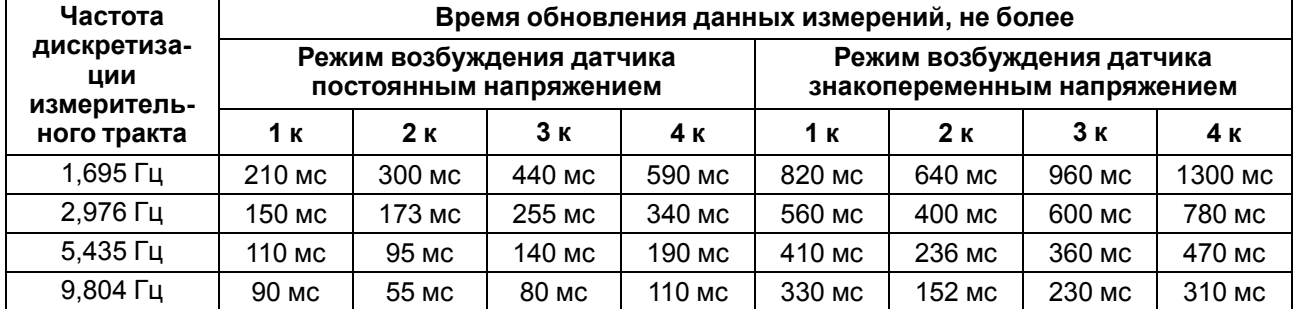

### <span id="page-8-0"></span>**Таблица 2.4 – Метрологические характеристики прибора**

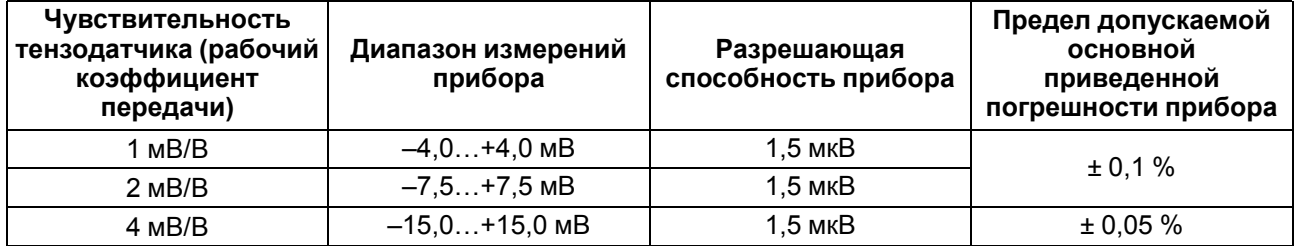

### **Продолжение таблицы 2.4**

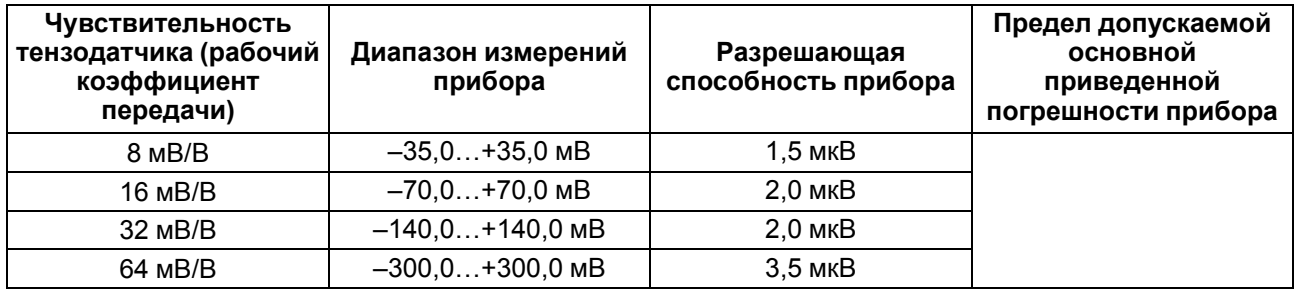

# <span id="page-9-0"></span>**2.2 Условия эксплуатации**

Прибор предназначен для эксплуатации в следующих условиях:

- температура окружающего воздуха от -10 до +55 °С;
- относительная влажность воздуха не более 80 % (при +25 °С и более низких температурах без конденсации влаги);
- атмосферное давление от 84 до 106,7 кПа;
- закрытые взрывобезопасные помещения без агрессивных паров и газов.

По устойчивости к механическим воздействиям во время эксплуатации прибор соответствует группе исполнения N2 ГОСТ Р 52931.

По устойчивости к климатическим воздействиям во время эксплуатации прибор соответствует группе исполнения В4 ГОСТ Р 52931.

По устойчивости к воздействию атмосферного давления прибор относится к группе Р1 согласно ГОСТ Р 52931.

По электромагнитной совместимости модуль относятся к оборудованию класса А ГОСТ Р 51522. Допускается при подаче импульсных помех кратковременное прекращение обмена по сети RS-485. Обмен должен восстанавливаться сразу по окончании действия помехи.

# <span id="page-10-0"></span>**3 Меры безопасности**

По способу защиты от поражения электрическим током прибор соответствует классу II по ГОСТ 12.2.007.0.

Во время эксплуатации, технического обслуживания и поверки следует соблюдать требования следующих документов:

- ГОСТ 12.3.019:
- «Правила технической эксплуатации электроустановок потребителей»;
- «Правила охраны труда при эксплуатации электроустановок».

Во время эксплуатации прибора открытые контакты клеммника находятся под опасным для жизни напряжением. Прибор следует устанавливать в специализированных шкафах, доступ внутрь которых разрешен только квалифицированным специалистам.

Любые подключения к прибору и работы по его техническому обслуживанию производить только при отключенном питании прибора и подключенных к нему устройств.

Не допускается попадание влаги на контакты выходного разъема и внутренние электроэлементы прибора.

## **ПРЕДУПРЕЖДЕНИЕ**

ЗАПРЕЩАЕТСЯ использование прибора при наличии в атмосфере кислот, щелочей, масел и иных агрессивных веществ.

# <span id="page-11-0"></span>**4 Монтаж и демонтаж**

# <span id="page-11-1"></span>**4.1 Установка**

Прибор может быть установлен на DIN-рейке 35 мм или закреплен на внутренней стенке шкафа с помощью винтов.

Для установки прибора на DIN-рейку следует:

- 1. Подготовить место на DIN-рейке для установки прибора.
- 2. Установить прибор на DIN-рейку.
- 3. С усилием придавить прибор к DIN-рейке до фиксации защелки.

Для демонтажа прибора следует:

- 1. Отсоединить линии связи с внешними устройствами.
- 2. В проушину защелки вставить острие отвертки.
- 3. Защелку отжать, после чего отвести прибор от DIN-рейки.

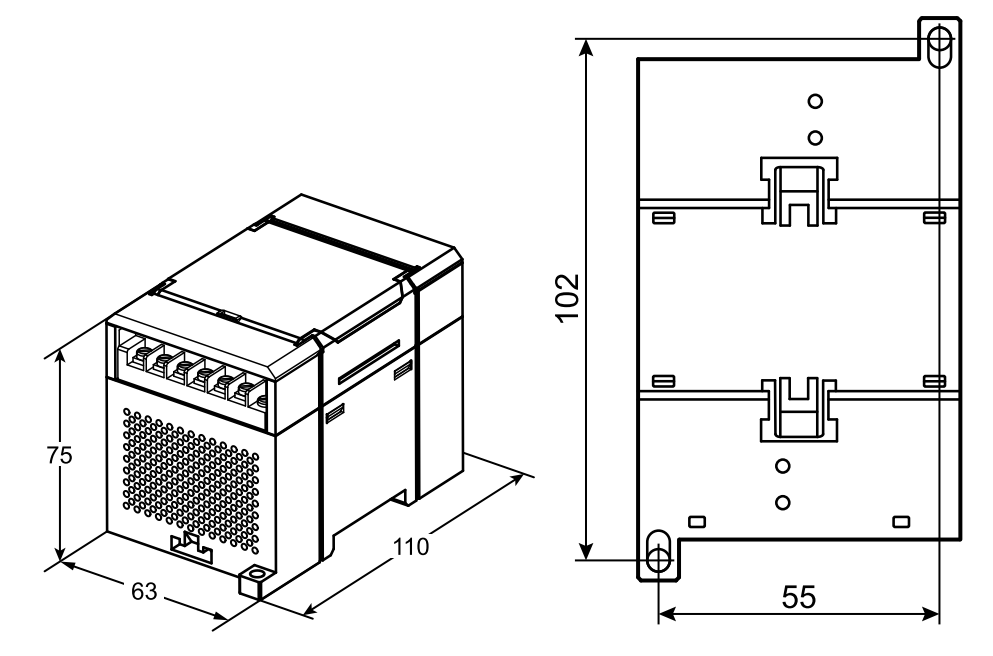

**Рисунок 4.1 – Габаритные и установочные размеры прибора МВ110-224.1ТД**

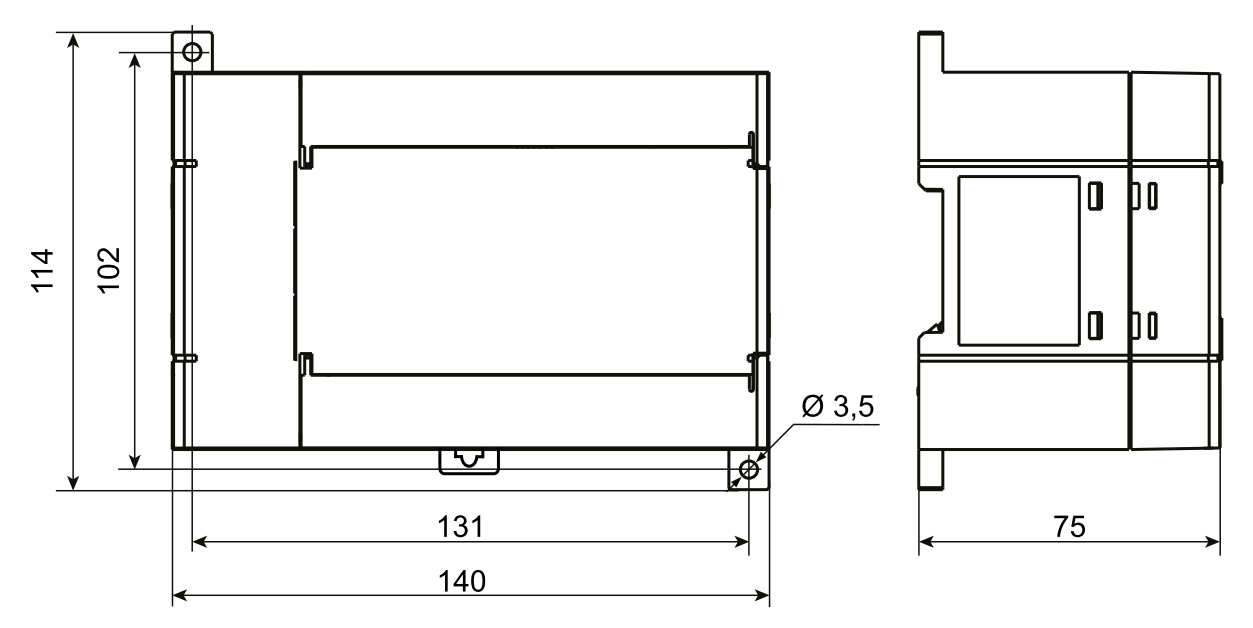

**Рисунок 4.2 – Габаритные и установочные размеры прибора МВ110-224.4ТД**

## <span id="page-12-0"></span>**4.2 Отсоединение клеммных колодок**

Для отсоединения клеммных колодок следует:

- 1. Отключить питание модуля и подключенных к нему устройств.
- 2. Поднять крышку.
- 3. Выкрутить винты.
- <span id="page-12-1"></span>4. Снять колодку, как показано на [рисунке 4.3.](#page-12-1)

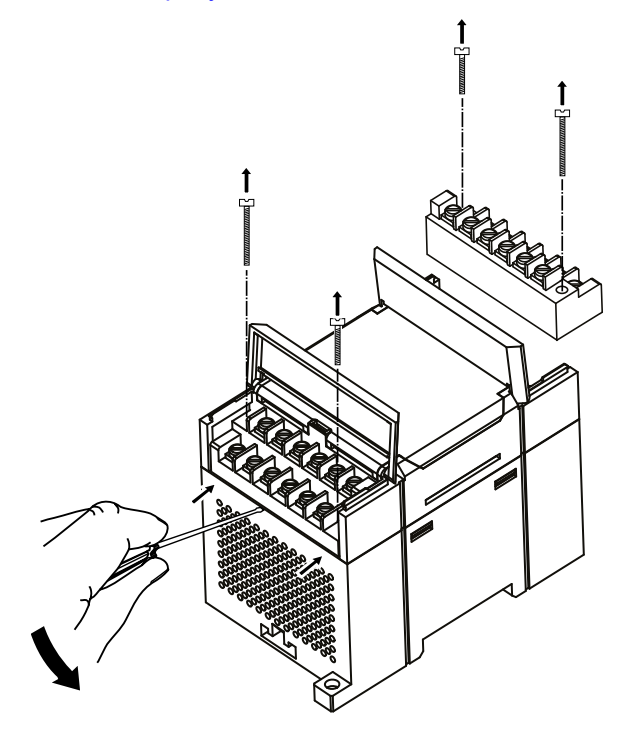

**Рисунок 4.3 – Отделение клеммной колодки от прибора МВ110-224.1ТД**

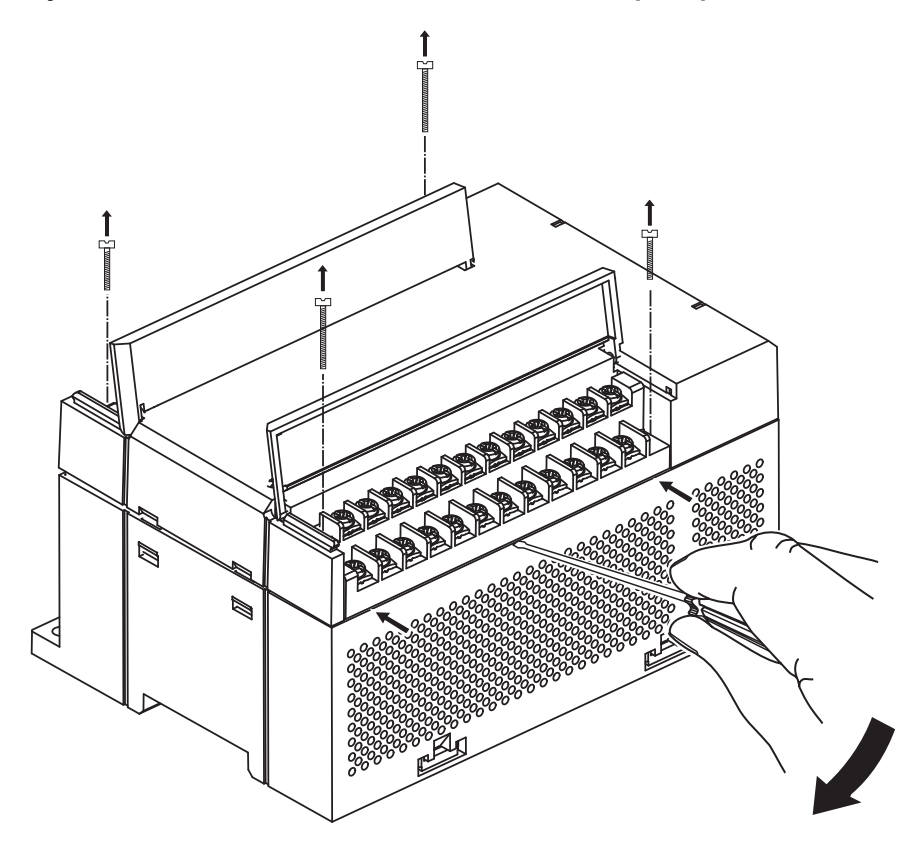

**Рисунок 4.4 – Отделение клеммной колодки от прибора МВ110-224.4ТД**

# <span id="page-13-0"></span>**4.3 «Быстрая» замена**

Конструкция клеммника позволяет оперативно заменить прибор без демонтажа подключенных к нему внешних линий связи.

Для замены прибора следует:

- 1. Обесточить все линии связи, подходящие к прибору, в том числе линии питания.
- 2. Открутить крепежные винты по краям обеих клеммных колодок прибора.
- 3. Отделить съемную часть каждой колодки от прибора вместе с подключенными внешними линиями связи с помощью отвертки или другого подходящего инструмента.
- 4. Снять прибор с DIN-рейки или вынуть прибор из щита.
- 5. На место снятого прибора установить другой с предварительно удаленными разъемными частями клеммных колодок.
- 6. Подсоединить к установленному прибору снятые части клеммных колодок с подключенными внешними линиями связи.
- 7. Закрутить крепежные винты по краям обеих клеммных колодок.

# <span id="page-14-0"></span>**5 Подключение**

## <span id="page-14-1"></span>**5.1 Порядок подключения**

Для подключения прибора следует:

- 1. Подсоединить прибор к источнику питания.
- 2. Подсоединить датчики к входам прибора.
- 3. Подсоединить линии связи интерфейса RS-485.
- 4. Подать питание на прибор.

### <span id="page-14-2"></span>**5.2 Рекомендации по подключению**

Внешние связи следует монтировать проводом сечением не более 0,75 мм2. Для многожильных проводов следует использовать наконечники.

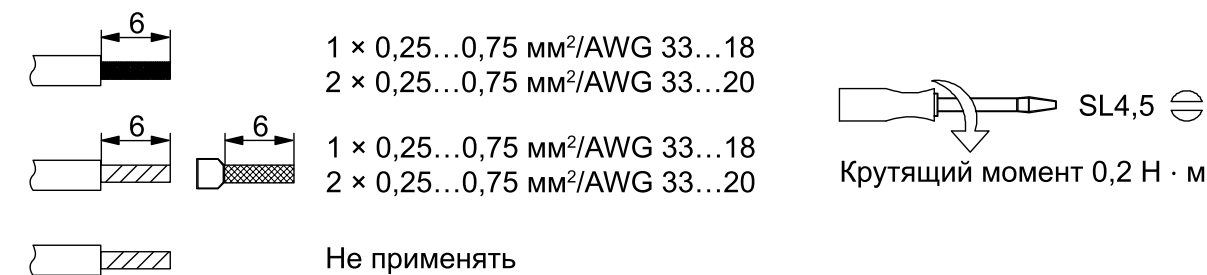

### **Рисунок 5.1 – Рекомендации для проводов**

Общие требования к линиям соединений:

- во время прокладки кабелей следует выделить линии связи, соединяющие прибор с датчиком, в самостоятельную трассу (или несколько трасс), располагая ее (или их) отдельно от силовых кабелей, а также от кабелей, создающих высокочастотные и импульсные помехи;
- для защиты входов прибора от влияния электромагнитных помех линии связи прибора с датчиком следует экранировать. В качестве экранов могут быть использованы как специальные кабели с экранирующими оплетками, так и заземленные стальные трубы подходящего диаметра. Экраны кабелей следует подключать к контакту функционального заземления (FE) со стороны источника сигнала;
- фильтры сетевых помех следует устанавливать в линиях питания прибора;
- искрогасящие фильтры следует устанавливать в линиях коммутации силового оборудования.

Монтируя систему, в которой работает прибор, следует учитывать правила организации эффективного заземления:

- все заземляющие линии прокладывать по схеме «звезда» с обеспечением хорошего контакта к заземляемому элементу;
- все заземляющие цепи должны быть выполнены проводами наибольшего сечения;
- запрещается объединять клемму прибора с маркировкой «Общая» и заземляющие линии.

## <span id="page-15-0"></span>**5.3 Назначение контактов клеммника**

<span id="page-15-1"></span>Общий вид МВ110-224.1ТД с указаниями номеров клемм, расположением проволочной перемычки **JP1** и светодиодов представлен на [рисунке 5.2,](#page-15-1) назначение клемм приведено в [таблице 5.1,](#page-15-2) для МВ110 224.4ТД – на [рисунке 5.3](#page-16-0) и в [таблице 5.2](#page-16-1), соответственно.

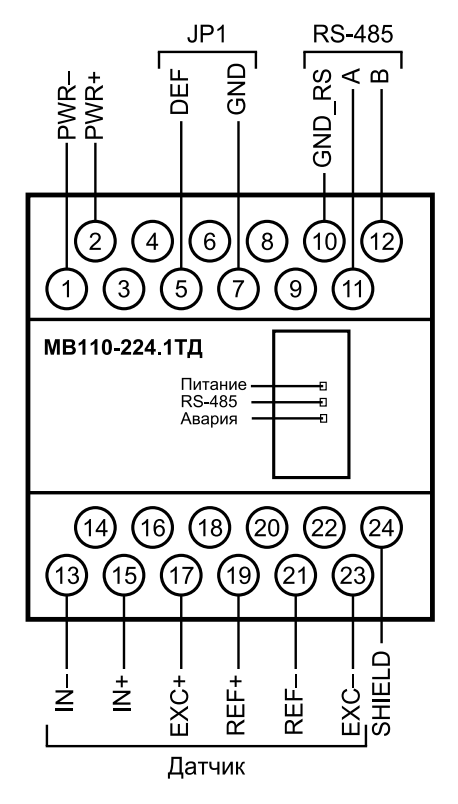

**Рисунок 5.2 – Назначение контактов клеммной колодки МВ110-224.1ТД**

<span id="page-15-2"></span>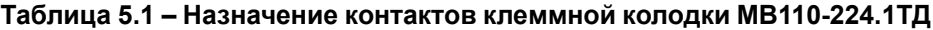

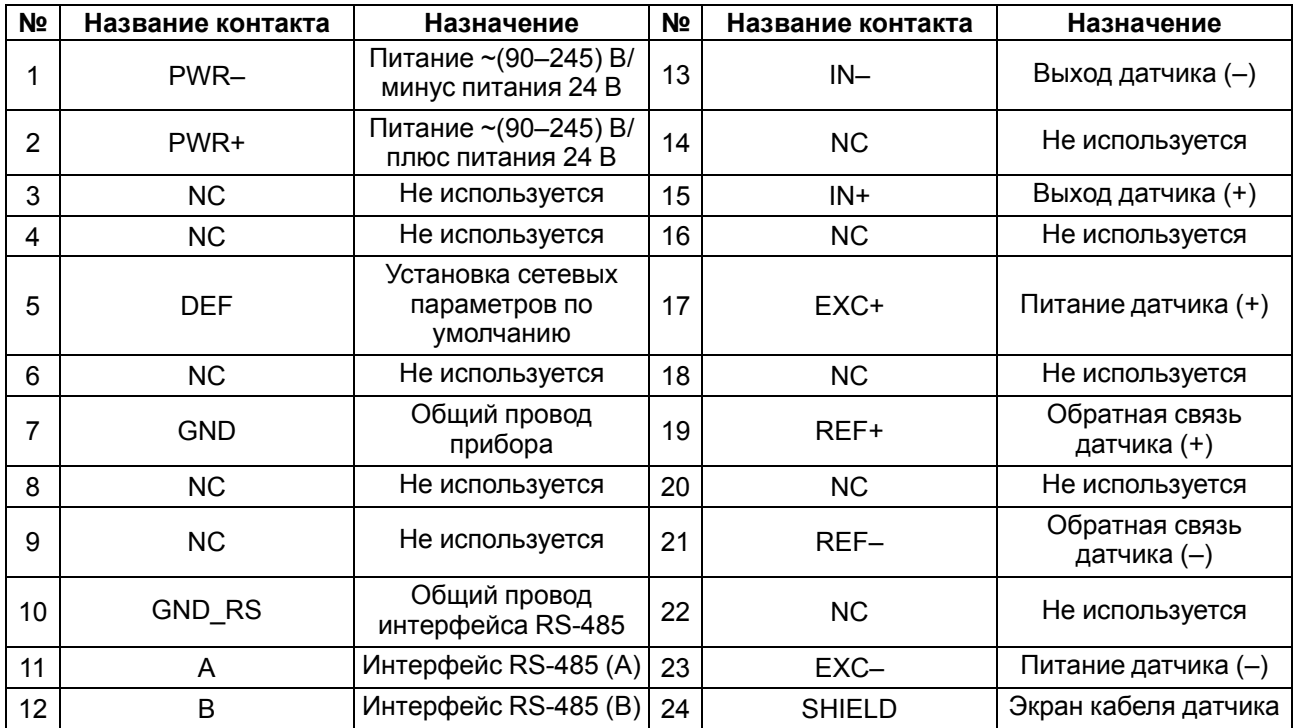

<span id="page-16-0"></span>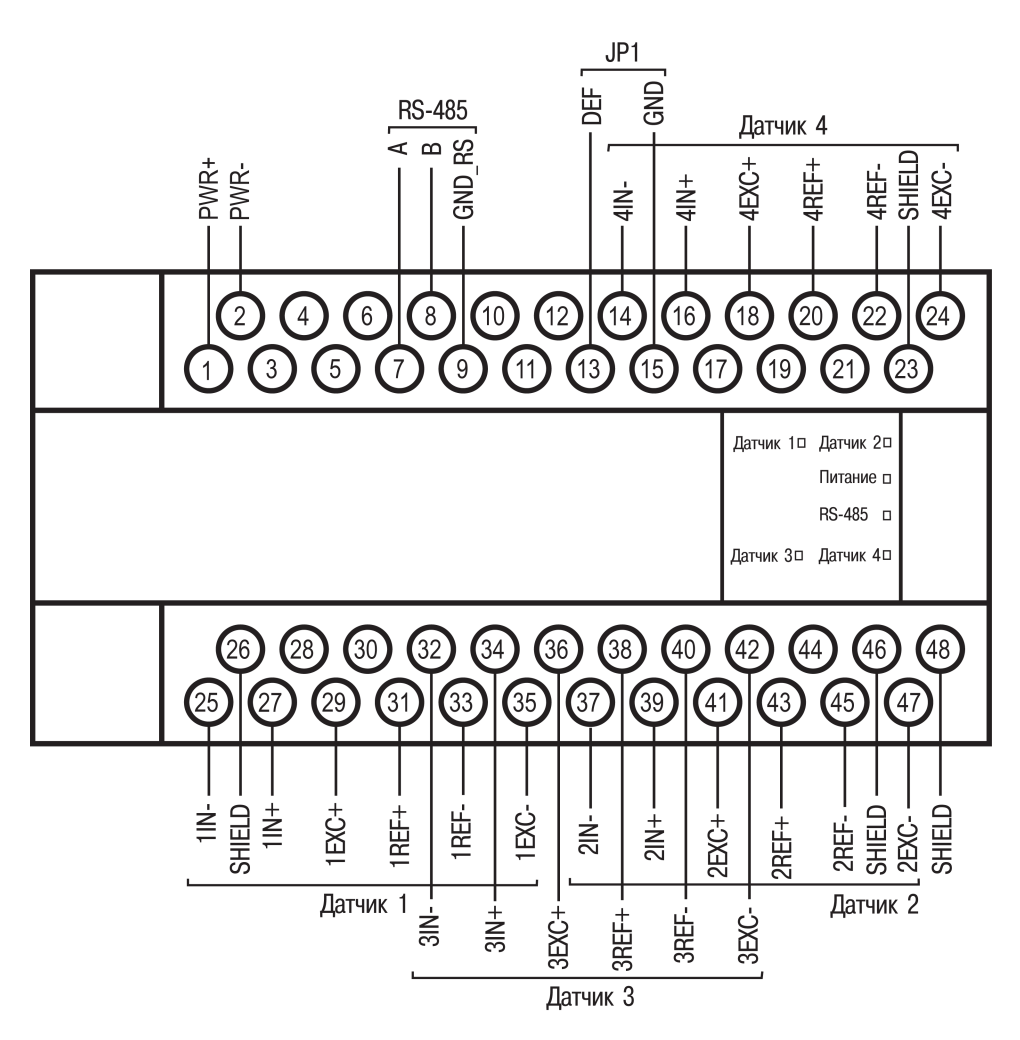

**Рисунок 5.3 – Назначение контактов клеммной колодки МВ110-224.4ТД**

<span id="page-16-1"></span>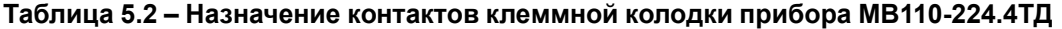

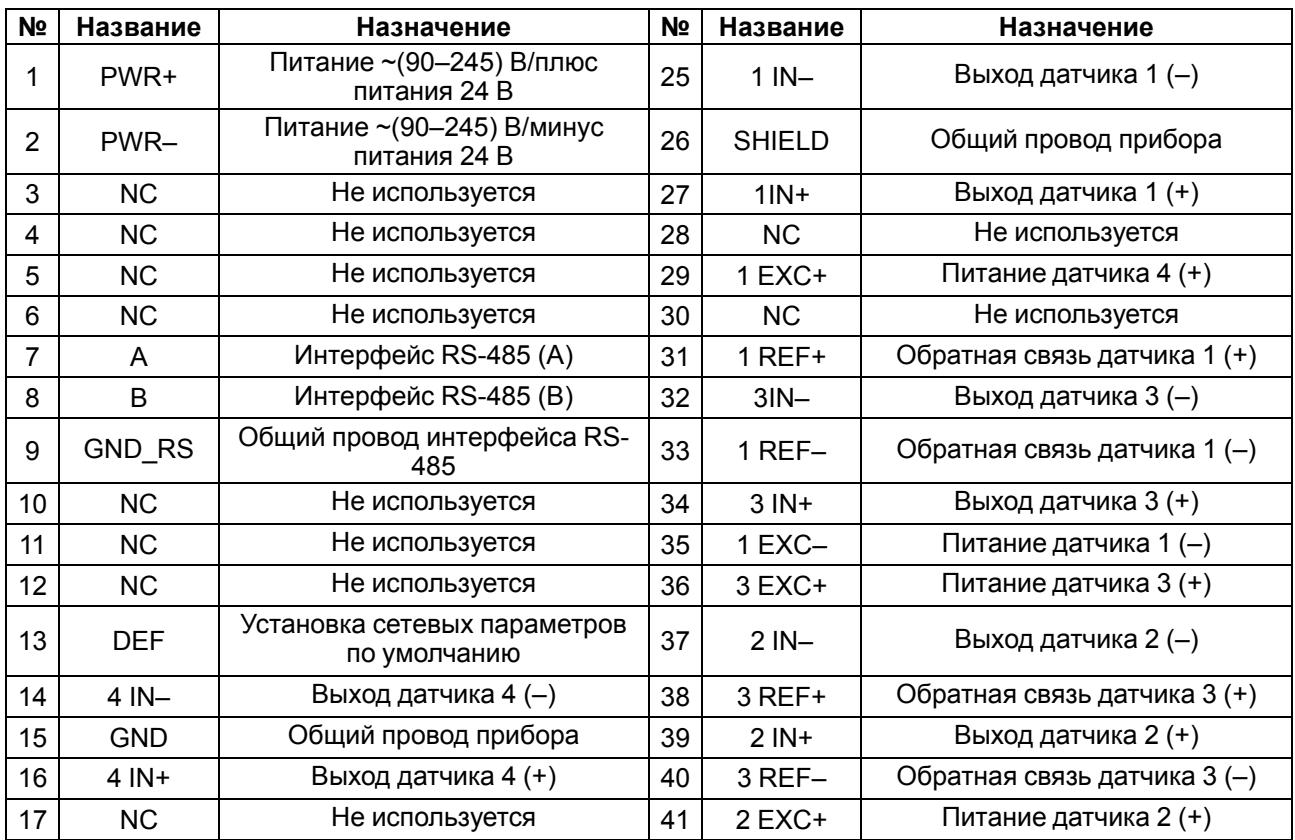

### **Продолжение таблицы 5.2**

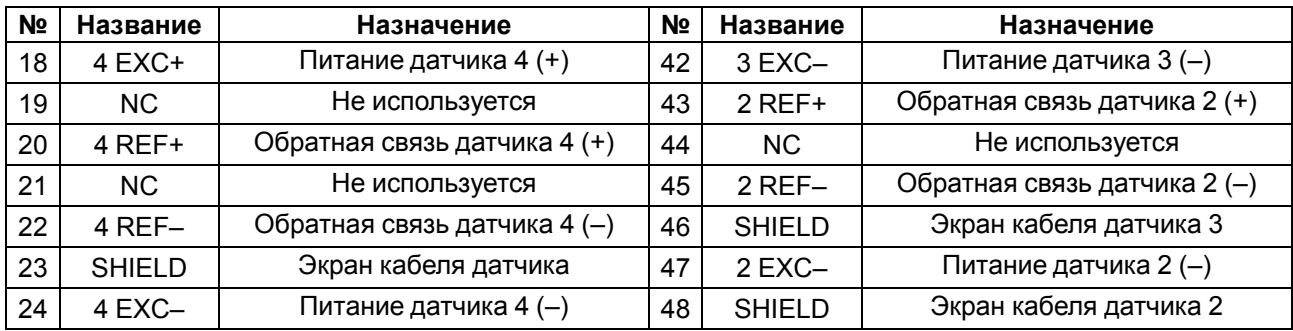

Перемычка **JP1** предназначена для восстановления заводских сетевых настроек. Заводское положение перемычки – снята (заводские сетевые настройки отключены).

# <span id="page-17-0"></span>**5.4 Подключение питания**

# <span id="page-17-1"></span>**5.4.1 Питание переменного тока 230 В**

Прибор следует питать напряжением 230 В переменного тока от сетевого фидера, не связанного непосредственно с питанием мощного силового оборудования.

Во внешней цепи рекомендуется установить выключатель, обеспечивающий отключение прибора от сети.

# <span id="page-17-2"></span>**5.4.2 Питание постоянного тока 24 В**

Прибор следует питать напряжением 24 В постоянного тока от локального источника питания подходящей мощности.

Источник питания следует устанавливать в том же шкафу электрооборудования, в котором устанавливается прибор.

# <span id="page-17-3"></span>**5.5 Подключение по интерфейсу RS-485**

Связь прибора по интерфейсу RS-485 выполняется по двухпроводной схеме.

Длина линии связи должна быть не более 1200 метров.

Обесточенный прибор следует подключать к сети RS-485 витой парой проводов, соблюдая полярность. Провод **А** подключается к выводу **А** прибора, аналогично соединяются между собой выводы **В**.

# <span id="page-17-4"></span>**5.6 Подключение тензодатчиков**

Тензодатчик следует подключать экранированным кабелем, соблюдая полярность.

### **ПРЕДУПРЕЖДЕНИЕ**

Если кабель к тензодатчику имеет витые пары, то их рекомендуется подключать следующим образом: пара IN+ и IN–, пара REF+ и REF–, пара EXC+ и EXC–.

Четырехпроводная схема подключения тензодатчика используется, если соединительный кабель к датчику имеет длину менее 2 м. Клеммы EXC + и REF + (EXC– и REF–) соединяются проволочной перемычкой непосредственно на клеммной колодке прибора.

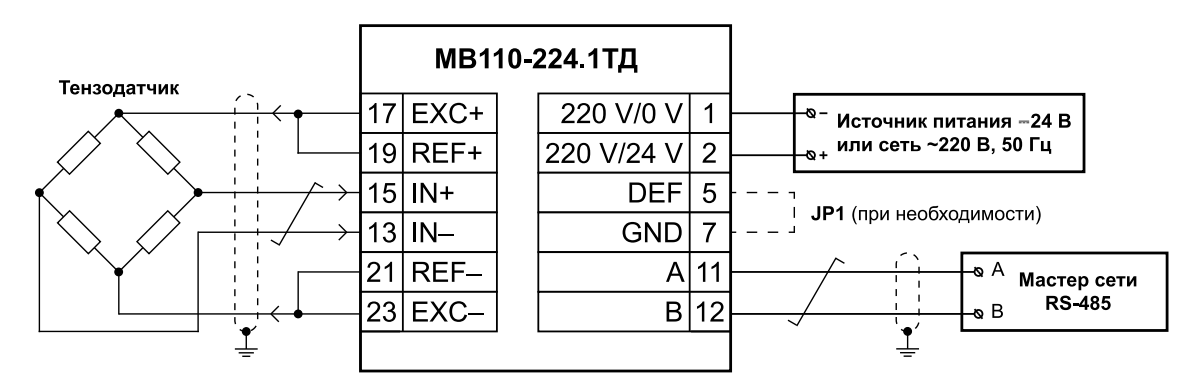

**Рисунок 5.4 – Подключение к прибору МВ110-224.1ТД внешних устройств с применением четырехпроводной схемы подключения к датчику и использованием заземления**

Шестипроводная схема подключения тензодатчика используется при подключении датчика кабелем длиной более 2 м.

Шестипроводная схема подключения компенсирует вносимые сопротивлением кабеля погрешности измерений.

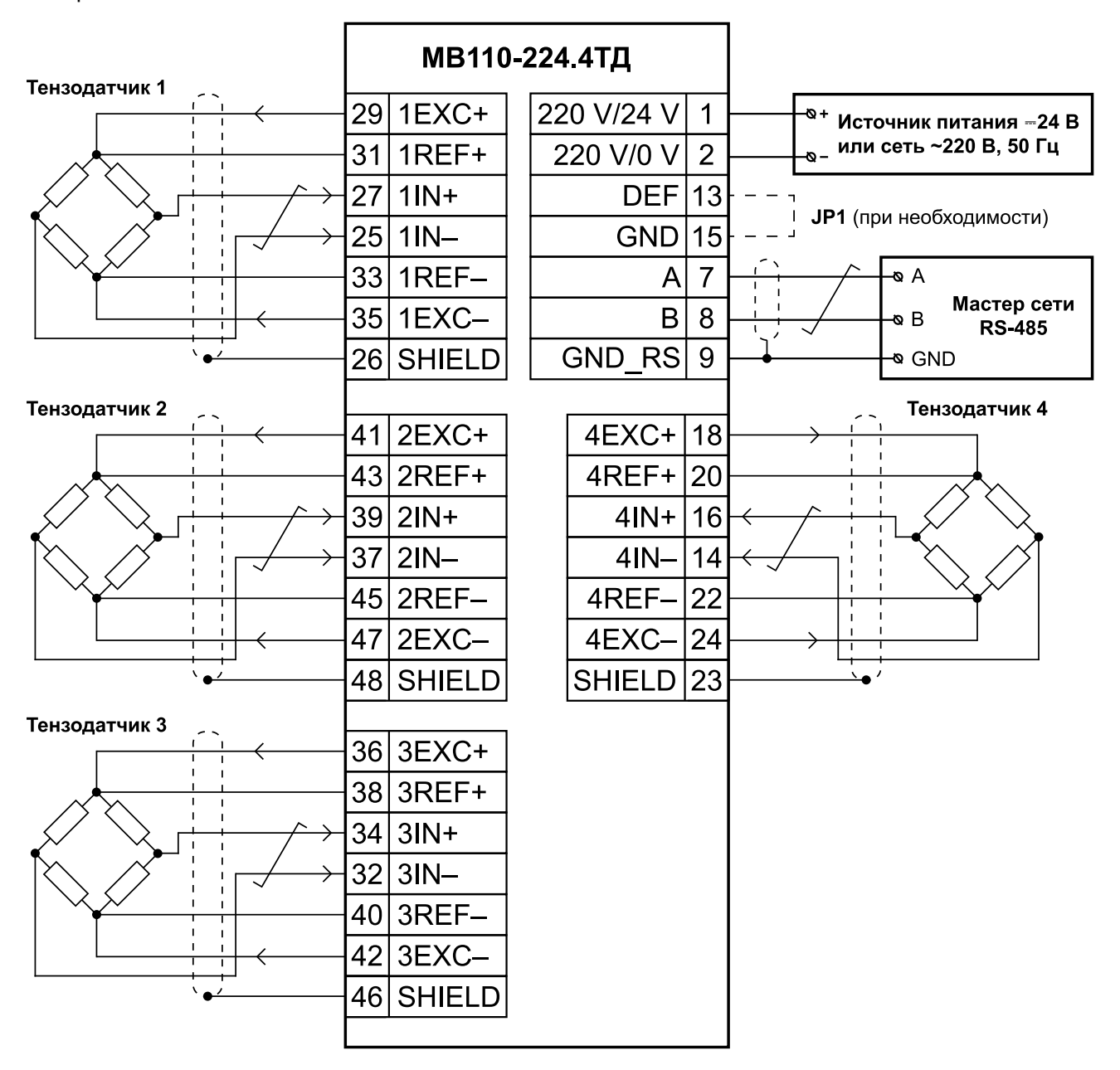

**Рисунок 5.5 – Подключение к МВ110-224.4ТД внешних устройств с применением шестипроводной схемы подключения к датчику и без использования заземления**

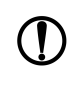

### **ПРЕДУПРЕЖДЕНИЕ**

В случае получения выходных данных измерений прибора с отрицательным знаком (вместо желаемых положительных данных) следует поменять местами концы проводов на входных клеммах прибора IN+, IN–.

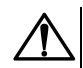

### **ВНИМАНИЕ**

В случае отсутствия заземления экранирующую оплетку кабеля датчика допускается подсоединить к клемме **SHIELD** прибора. Оплетка кабеля не заземляется и не должна быть подсоединена к заземленному контакту на любом конце кабеля. Клемму прибора **SHIELD** запрещено заземлять.

# <span id="page-20-0"></span>**6 Устройство и принцип работы**

# <span id="page-20-1"></span>**6.1 Принцип работы**

Сигнал с датчика, измеряющего физический параметр объекта (температуру, давление и т. п.), поступает в прибор в результате последовательного опроса датчиков прибора. В процессе обработки сигналов осуществляется их фильтрация от помех и коррекция показаний в соответствии с заданными параметрами. Полученный сигнал преобразуется по данным НСХ в цифровые значения и передается по сети RS-485.

Опрос датчиков и обработка их сигналов измерительным устройством осуществляется последовательно по замкнутому циклу.

Прибор работает в сети RS-485 по протоколам:

- DCON;
- Modbus ASCII;
- Modbus RTU;
- **ОВЕН.**

Тип протокола определяется прибором автоматически.

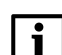

### **ПРИМЕЧАНИЕ**

Из-за аппаратных ограничений в приборе невозможно использование следующих сочетаний сетевых параметров:

• **PrtY = 0, Sbit = 0, LEn = 0** (контроль четности отсутствует, 1 стоп-бит, 7 бит);

• **PrtY = 1, Sbit = 1, LEn = 1** (проверка на четность, 2 стоп-бита, 8 бит);

• **PrtY = 2, Sbit = 1, LEn = 1** (проверка на нечетность, 2 стоп-бита, 8 бит).

Для организации обмена данными в сети по интерфейсу RS-485 необходим Мастер сети.

Мастером может являться:

- ПК;
- ПЛК;
- панель оператора;
- удаленный облачный сервис.

В сети RS-485 предусмотрен только один Мастер сети.

Прибор конфигурируется на ПК через адаптер интерфейса RS-485/RS-232 или RS-485/USB (например, ОВЕН АС3-М или АС4) с помощью ПО «Конфигуратор М110» (см. [раздел 8.1\)](#page-25-1).

Входным сигналом для прибора является постоянное напряжение с выхода резистивного моста (тензометрического датчика мостового типа).

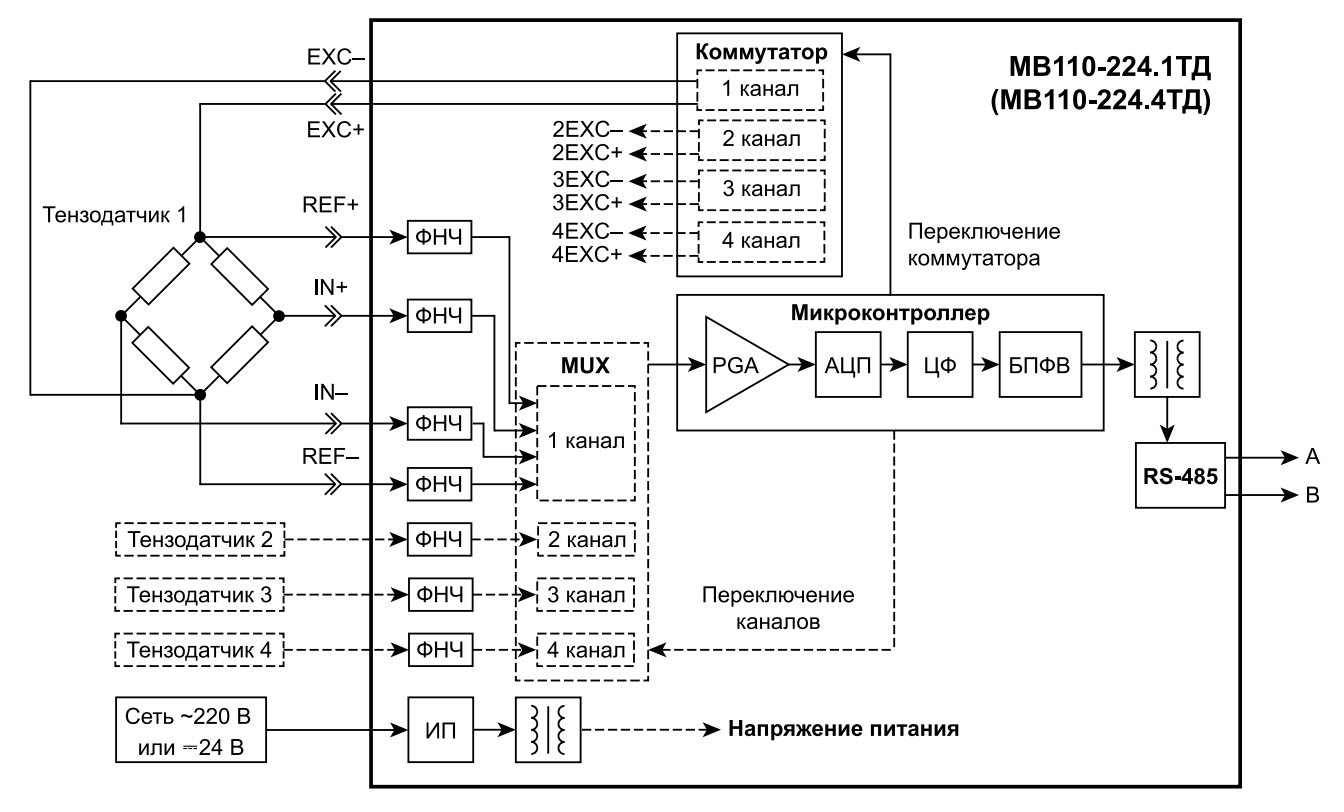

**Рисунок 6.1 – Структурная схема прибора**

Прибор вырабатывает постоянное напряжение величиной 2,5 В для питания (возбуждения) тензорезистивного моста (тензодатчика), клеммы прибора **EXC+**, **EXC–**. С диагонали моста выходной сигнал поступает на входы прибора **IN +**, **IN–** и через помехоподавляющие фильтры низких частот (ФНЧ) приходит на вход сигма-дельта **АЦП**. Опорным напряжением для АЦП служит напряжение питания моста, измеряемое непосредственно на клеммах датчика, входы **REF +**, **REF–** (при шестипроводной схеме подключения). В этом случае исключается погрешность падения напряжения на подводящих проводах и изменения падения напряжения на подводящих проводах из-за температурной зависимости сопротивления.

Уменьшенное по сравнению с традиционным (5 В или 10 В) напряжение питания (возбуждения) моста тензодатчика 2,5 В позволяет уменьшить проходящий ток через него, а следовательно, уменьшается рассеиваемая мощность, что увеличивает время работоспособности (ресурс) тензодатчика. Уменьшенный вследствие этого эффект саморазогревания датчика также уменьшает ошибку измерения тензорезистора, имеющего высокий температурный коэффициент сопротивления.

В случае питания датчиков постоянным током (режим работы прибора с возбуждением датчика постоянным напряжением) дополнительным источником погрешностей является ЭДС, создаваемая на месте скрутки проводов и разности температур мест скруток (паразитные термопары). Это приводит к дрейфу постоянной составляющей сигнала.

Чтобы уменьшить вызванные этим погрешности и скомпенсировать все имеющиеся дрейфы напряжения смещения, следует подавать в качестве питания датчика знакопеременный сигнал. Знакопеременный режим питания датчика обеспечивает коммутатор прибора, периодически меняющий полярность напряжения питания датчика на клеммах **EXC +**, **EXC–**. Знакопеременный режим является более предпочтительным, но оправдан только для медленно меняющихся процессов (см. время обновления данных измерений в [таблице 2.1](#page-7-2)) и датчиков, которые позволяют применять такой режим изменения полярности питания (не полупроводниковые).

В четырехканальном приборе МВ110-224.4ТД каждый канал имеет отдельное независимое напряжение питания моста 2,5 В и отдельный коммутатор для знакопеременного режима, что повышает отказоустойчивость и надежность прибора. Все четыре коммутатора прибора переключаются синфазно (одновременно). В данном приборе все четыре канала измерения для четырех тензодатчиков гальванически связаны между собой. Мультиплексор (**MUX**) поочередно коммутирует их для измерения одним каналом АЦП.

Необходимый размах входного сигнала для АЦП формирует усилитель с программируемым коэффициентом усиления (**PGA**). Прибор имеет семь переключаемых диапазонов измерений (см. [таблицу 2.3\)](#page-8-1). Необходимый входной диапазон измерений выбирается пользователем в процессе конфигурирования прибора.

Частота дискретизации АЦП, находящегося в составе микроконтроллера, может быть задана в ПО «Конфигуратор М110». Частота определяет требуемое быстродействие прибора — параметр **Set. F**). Цифровой фильтр (**ЦФ**) обеспечивает дополнительную фильтрацию от импульсных помех и помех с частотами, кратными частоте промышленной сети 50 Гц. ЦФ представляет собой фильтр Sinc3-типа и понижает частоту дискретизации отсчетов измеряемого сигнала.

Полученные отсчеты затем поступают на вход фильтра скользящего среднего, длина которого также может устанавливаться пользователем в зависимости от требуемого быстродействия прибора, параметр **MAv. L**. Установленная длина фильтра соответствует числу отсчетов для усреднения. Чем больше число отсчетов для усреднения (длина фильтра), тем выше точность измерений и помехоустойчивость прибора, но ниже его быстродействие.

Цифровое значение измеряемого сигнала вычисляется с использованием значений нижней и верхней границ диапазона физической величины (см. [раздел 6.3](#page-22-1)).

После преобразования в блоке приведения к диапазону физической величины (**БПФВ**) цифровой код поступает в ячейку памяти, которая обновляется с частотой, соответствующей времени обновления данных измерений. Буфера хранения данных прибор не имеет. Результаты измерения из данной ячейки по запросу передаются мастеру сети RS-485 с помощью драйвера интерфейса **RS-485** (выходные клеммы **А** и **В**). Интерфейс **RS-485** гальванически изолирован от других цепей для улучшения помехоустойчивости. Тип протокола определяется автоматически.

Универсальный импульсный источник питания (**ИП**) с гальванической развязкой позволяет прибору работать как от сети переменного тока с напряжением 220 В частотой 47– 63 Гц, так и от источника постоянного тока с напряжением 24 В.

## <span id="page-22-0"></span>**6.2 Приведение к физической величине**

Прибор позволяет получать результаты измерения в следующем виде:

- значение сигнала тензодатчика в мВ в формате числа с плавающей точкой. Назначения использования данных значений:
	- проверка правильности полярности подключения прибора к датчику;
	- проверка исправности датчика;
	- поверка прибора.
- значение физической величины в единицах физической величины или в процентах от диапазона, в формате числа с плавающей точкой.

Использование приведения измеренного значения к физической величине позволяет отображать контролируемые физические параметры непосредственно в единицах их измерения (атм., кПа, кг и т. д.). Для выполнения операции приведения используются параметры **v. Min** и **v. Max**. Операция приведения линейно отображает диапазон внутреннего представления результатов измерения в диапазон, определяемый параметрами **v. Min** и **v. Max**. Если результат измерения соответствует минимальному значению внутреннего представления, то результатом приведения будет значение параметра **v. Min**. Если результат измерения соответствует максимальному значению внутреннего представления, то результатом приведения будет значение параметра **v.Max**.

Операция приведения корректно выполняется как при **v.Max** > **v.Min**, так и при **v.Max** < **v.Min**.

#### **Пример**

Датчик с диапазоном от 0 до 4 мВ контролирует давление в диапазоне от 0 до 25 атм. В параметре **v. Min** задается значение **0**, а в параметре **v. Max** – значение **25**. После этого вывод результатов измерения будет выполняться в атмосферах. Если значение измеренного входного напряжения равно 0 мВ, то результат приведения будет равен 0 атм. Если значение измеренного входного напряжения равно 4 мВ, то результат приведения будет равен 25 атм.

### <span id="page-22-1"></span>**6.3 Выбор входного диапазона измерений прибора и режима питания датчика**

Во время конфигурации прибора следует установить необходимый входной диапазон измерений в зависимости от параметров используемого тензодатчика – его значения чувствительности (рабочего коэффициента передачи).

Для выбора можно руководствоваться [таблицей 2.3](#page-8-1) или нижеследующей методикой.

В случае наличия датчика с чувствительностью 2 мВ/В и напряжением питания датчика 2,5 В входное напряжение (сигнал полной шкалы при номинальной нагрузке) будет составлять 2 мВ/В × 2,5 В = 5 мВ.

Далее по [таблице 2.3](#page-8-1) следует выбрать наиболее близкий входной диапазон измерений прибора – от минус 7,5 до 7,5 мВ, который будет иметь достаточный запас при возможной перегрузке входа АЦП, и с помощью ПО «Конфигуратор М110» по интерфейсу RS-485 установить выбранный диапазон измерений.

# **ПРИМЕЧАНИЕ**

По умолчанию в приборе установлен входной диапазон от минус 7,5 до 7,5 мВ для датчика с чувствительностью 2 мВ/В.

Режимы питания (возбуждения) датчика:

- постоянным напряжением (включен по умолчанию);
- знакопеременным напряжением.

В режиме с возбуждением датчика постоянным напряжением на клеммах прибора **EXC +** и **EXC–** присутствует постоянное напряжение 2,5 В.

В режиме с возбуждением датчика знакопеременным напряжением на клеммах прибора **EXC+** и **EXC–** постоянное напряжение 2,5 В периодически изменяет свою полярность на обратную во время каждого следующего измерения. Преимуществами данного режима являются компенсация дрейфа напряжения смещения датчика и напряжения паразитных термопар в соединениях. Недостаток – большее время обновления данных измерений, чем в режиме с возбуждением датчика постоянным напряжением. Также используемый тип датчика должен позволять обратное включение напряжения питания (не допускается для полупроводниковых тензодатчиков).

Предпочтительным является применение знакопеременного режима.

Для прибора МВ110-224.4ТД знакопеременный режим включается сразу для всех четырех измерительных каналов.

Режим питания датчика выбирается с помощью ПО «Конфигуратор М110».

# <span id="page-24-0"></span>**7 Индикация**

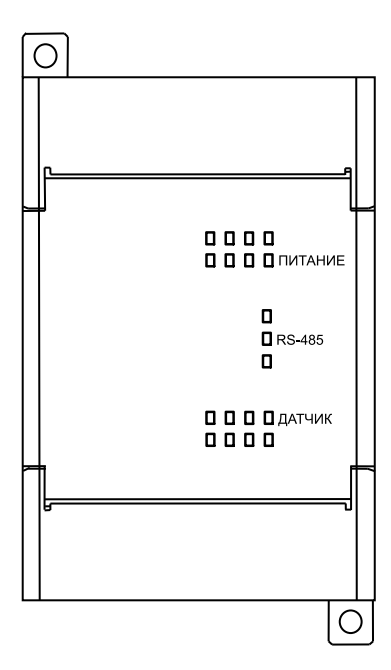

**Рисунок 7.1 – Лицевая панель МВ110-224.1ТД**

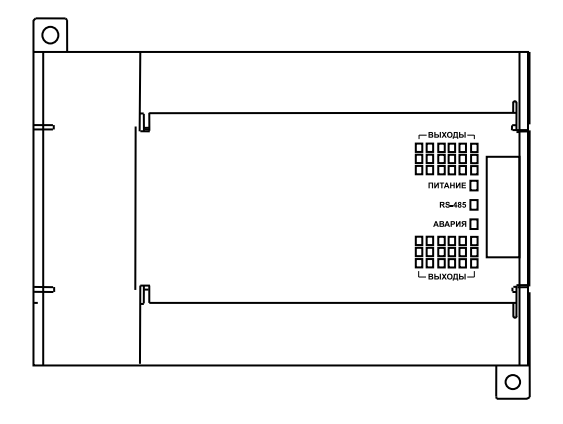

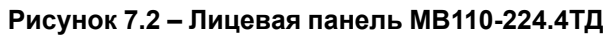

Назначение светодиодов на лицевой панели:

## **Таблица 7.1 – Назначение светодиодов**

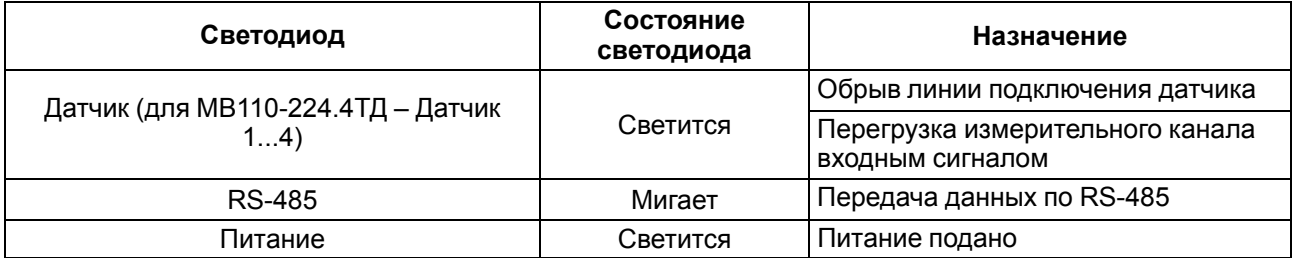

# <span id="page-25-0"></span>**8 Настройка**

# <span id="page-25-1"></span>**8.1 Конфигурирование**

Прибор конфигурируется с помощью ПО «Конфигуратор М110». Установочный файл располагается на сайте [www.owen.ru](https://www.owen.ru).

Для конфигурирования прибора следует:

- 1. Подключить прибор к ПК через адаптер интерфейса RS-485/RS-232 или RS-485/USB.
- 2. Подать питание на прибор.
- 3. Установить и запустить ПО «Конфигуратор М110».
- 4. Выбрать настройки порта для установки связи с прибором.

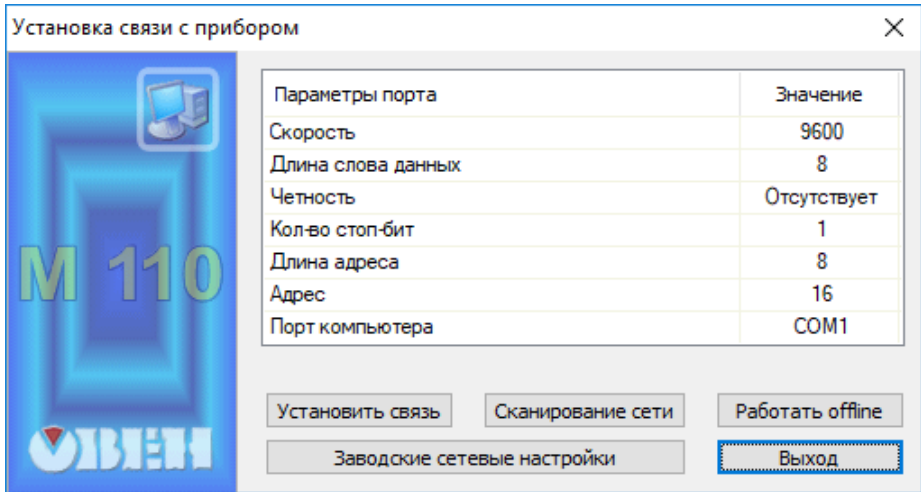

**Рисунок 8.1 – Выбор настроек порта**

5. Выбрать модель прибора.

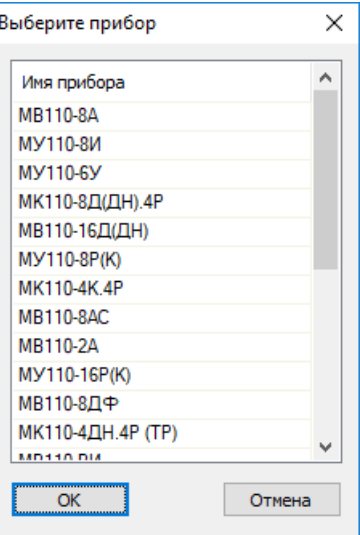

**Рисунок 8.2 – Выбор модели прибора**

6. В открывшемся главном окне задать конфигурационные параметры (см. приложение Настраиваемые параметры).

| 11 Конфигуратор                                |                                     |                         |   |                                         |  |
|------------------------------------------------|-------------------------------------|-------------------------|---|-----------------------------------------|--|
| Файл<br>Прибор Дерево Режимы-программы Справка |                                     |                         |   |                                         |  |
| 8332<br>CB.                                    | $\mathcal{P}$<br><b>NIT &amp; B</b> |                         |   |                                         |  |
| Описание                                       | Параметр<br>业                       | Значение Атрибут редакт |   | Владелец Ошибки обмена и несоответствия |  |
| <sub>⊟</sub> Да Конфигурация                   |                                     |                         |   |                                         |  |
| <b>B</b> Параметры прибора                     |                                     |                         |   |                                         |  |
| <b>В. Общие параметры прибора</b>              |                                     |                         |   |                                         |  |
| <b>Е-Ю Канал</b><br>U                          |                                     |                         | . |                                         |  |
| <b>∴ ⊋</b> Сетевые параметры                   |                                     |                         |   |                                         |  |
| <b>E</b> Опрос входов                          |                                     |                         |   |                                         |  |
|                                                |                                     |                         |   |                                         |  |
|                                                |                                     |                         |   |                                         |  |
|                                                |                                     |                         |   |                                         |  |
|                                                |                                     |                         |   |                                         |  |
|                                                |                                     |                         |   |                                         |  |
|                                                |                                     |                         |   |                                         |  |
|                                                |                                     |                         |   |                                         |  |
|                                                |                                     |                         |   |                                         |  |
|                                                |                                     |                         |   |                                         |  |
|                                                |                                     |                         |   |                                         |  |
| Для вызова справки нажмите F1                  |                                     |                         |   | <b>NUM</b>                              |  |

**Рисунок 8.3 – Главное окно**

7. После задачи параметров записать настройки в прибор, выбрав команду в главном меню **Прибор → Записать все параметры**.

Подробная информация о работе с ПО «Конфигуратор М110» представлена в руководстве пользователя на сайте [www.owen.ru.](https://www.owen.ru)

## <span id="page-26-0"></span>**8.2 Конфигурационные и оперативные параметры**

Параметры в приборе разделяются на группы:

- конфигурационные;
- оперативные.

**Конфигурационные параметры** – это параметры, определяющие конфигурацию прибора, значения, которым пользователь присваивает с помощью ПО «Конфигуратор М110».

Конфигурационными параметрами настраивается структура прибора, определяются сетевые настройки и т. д.

Значения конфигурационных параметров хранятся в энергонезависимой памяти прибора и сохраняются при выключении питания.

**Оперативные параметры** – это данные, которые прибор передает в сеть RS-485. Оперативные параметры отражают текущее состояние регулируемой системы.

Каждый параметр имеет имя, состоящее из латинских букв (до четырех), которые могут быть разделены точками, и название. Например, «Длина сетевого адреса» **A. LEn**, где «Длина сетевого адреса» – название, **A.LEn** – имя.

Конфигурационные параметры имеют также индекс – цифру, отличающую параметры однотипных элементов. Индекс передается вместе со значением параметра. Во время работы с ПО «Конфигуратор М110» работа с индексами происходит автоматически.

Оперативные параметры не имеют индекса. Они индексируются через сетевой адрес.

## <span id="page-27-0"></span>**8.3 Применение в весоизмерительных системах**

# <span id="page-27-1"></span>**8.3.1 Измерение веса тары**

| 18 Конфигуратор MB110-224.1TД - 1TD.m110             |                    |            |                            |          |                                |            | $\times$ |
|------------------------------------------------------|--------------------|------------|----------------------------|----------|--------------------------------|------------|----------|
| Прибор Дерево Режимы программы<br>Файл<br>Справка    |                    |            |                            |          |                                |            |          |
| 多多多<br>喝<br>INIT $\equiv$                            | 2                  |            |                            |          |                                |            |          |
| Описание                                             | Параметр           | Значение   | Атрибут редакт             | Владелец | Ошибки обмена и несоответствия |            |          |
| ⊟…⊿а Конфигурация М110 (Имя не задано)               |                    |            |                            |          |                                |            |          |
| <b>В. Параметры прибора</b>                          |                    |            |                            |          |                                |            |          |
| <b>В. В. Общие параметры прибора</b>                 |                    |            |                            |          |                                |            |          |
| • Имя прибора                                        |                    | Нет данных |                            |          |                                |            |          |
| <b>Версия прошивки</b>                               |                    | Нет данных |                            |          |                                |            |          |
| • Исполнение прибора                                 | tdev               | Нет данных |                            |          |                                |            |          |
| <b>В. Ю. Канал</b>                                   |                    |            |                            |          |                                |            |          |
| <b>668</b> Состояние канала                          | Ch.St              | Нет данных | Редактируемый Пользователь |          |                                |            |          |
| <b>AEB</b> Учёт веса тары                            | Cnt.P              | Нет данных | Редактируемый Пользователь |          |                                |            |          |
|                                                      | <b>Sens</b>        | Нет данных | Редактируемый Пользователь |          |                                |            |          |
| Авс Минимальное значение физической велич            | v.Min              | Нет данных | Редактируемый Пользователь |          |                                |            |          |
| Авс Максимальное значение физической велич           | v.Max              | Нет данных | Редактируемый Пользователь |          |                                |            |          |
| Авс Вестары                                          | P.Wgh              | Нет данных | Редактируемый Пользователь |          |                                |            |          |
| Авс Мультипликатор веса тары                         | P.Cnt              | Нет данных | Редактируемый Пользователь |          |                                |            |          |
| . <sup>858</sup> Режим питания (возбуждения) датчика | E.Rgm              | Нет данных | Редактируемый Пользователь |          |                                |            |          |
| Авс Длина фильтра скользящего среднего               | MA <sub>v</sub> .L | Нет данных | Редактируемый Пользователь |          |                                |            |          |
| "У Частота дискретизации измерительного тра…         | Set.F              | Нет данных | Редактируемый Пользователь |          |                                |            |          |
| 由星 Сетевые параметры                                 |                    |            |                            |          |                                |            |          |
| Опрос входов<br>é. O                                 |                    |            |                            |          |                                |            |          |
| $\langle$                                            |                    |            |                            |          |                                |            |          |
|                                                      |                    |            |                            |          |                                |            |          |
| Для вызова справки нажмите F1                        |                    |            |                            |          |                                | <b>NUM</b> |          |

**Рисунок 8.4 – Конфигурационные параметры прибора**

Требуемые значения параметров **Минимальное** и **Максимальное значения физической величины** следует устанавливать одним из следующих способов:

- по измерениям применяемого датчика;
- с помощью процедуры юстировки физической величины (см. [раздел 10.2.1\)](#page-33-3).

Для ввода веса тары вручную следует ввести значение параметра **Вес тары** в папке **Канал**.

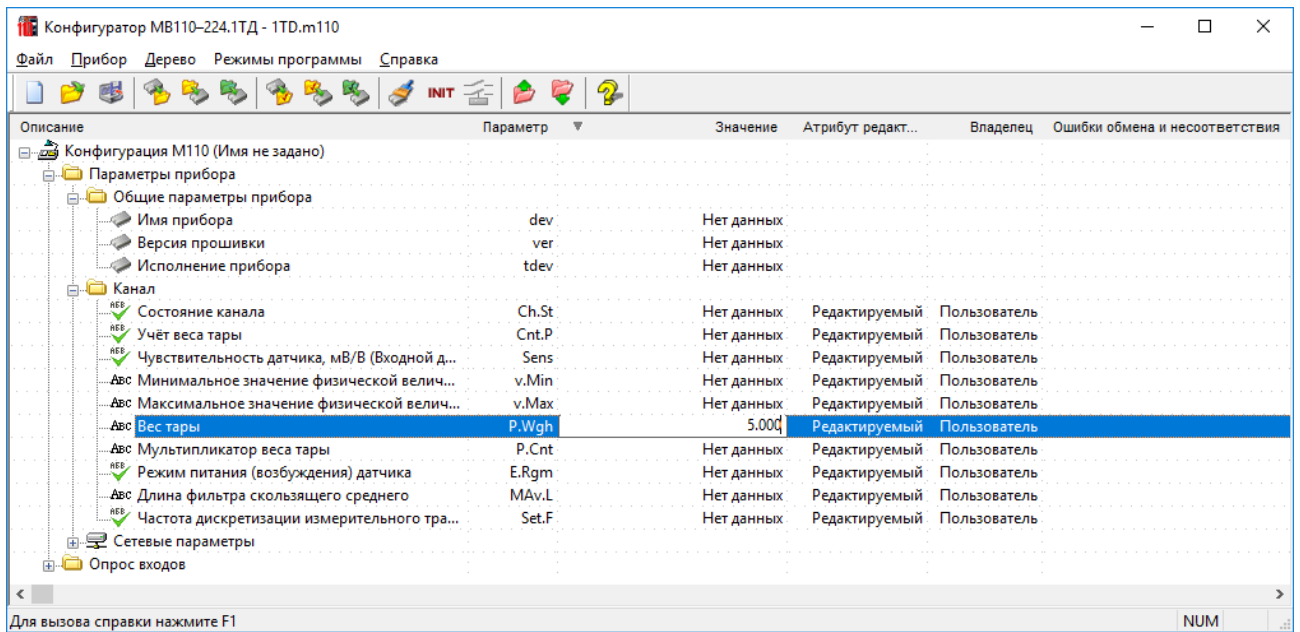

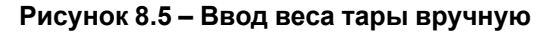

Для автоматического измерения веса тары следует выбрать в главном меню **Режимы программы → Измерение веса тары**. Текущий вес будет предложен для использования в качестве веса тары.

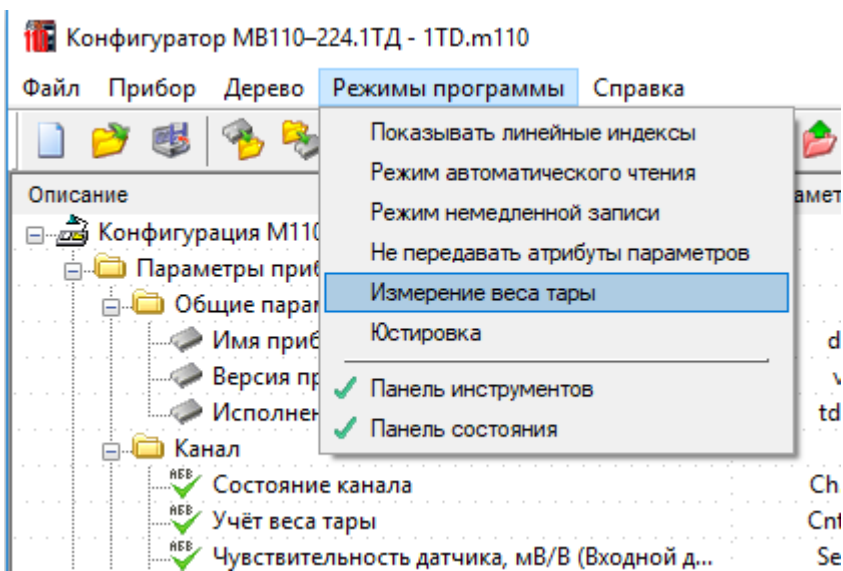

**Рисунок 8.6 – Автоматическое измерение веса тары**

### <span id="page-28-0"></span>**8.3.2 Ввод количества взвешиваемой тары**

Ввод количества взвешиваемой тары производится с помощью параметра **Мультипликатор веса тары** в папке **Канал**.

### **Пример**

Для взвешивания трех ящиков с весом тары 5 кг следует установить значения параметров:

- **Вес тары** = **5**;
- **Мультипликатор веса тары** = **3**.

Для применения параметров следует установить значение **1** в параметр **Учет веса тары**.

### <span id="page-28-1"></span>**8.4 Восстановление заводских настроек**

Восстановление заводских сетевых настроек прибора используется для восстановления связи между ПК и прибором в случае утери информации о заданных значениях сетевых параметров прибора.

Для восстановления заводских сетевых настроек прибора следует:

- 1. Отключить питание прибора.
- 2. Установить проволочную перемычку **JP1** на верхней клеммной колодке между клеммами **DEF и GND**.
- 3. Включить питание. Прибор перестроится на заводские значения сетевых параметров, но в его памяти сохранятся ранее установленные значения сетевых параметров.

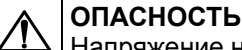

Напряжение на соседних клеммах прибора опасно для жизни. Прикосновение к ним при неотключенном напряжении питания прибора недопустимо.

- 4. Запустить ПО «Конфигуратор М110».
- 5. В окне установки связи задать значения заводских сетевых параметров (в соответствии с данными [таблицы 8.1](#page-29-0)) или нажать кнопку **«Заводские сетевые настройки»**. Связь с прибором установится с заводскими значениями сетевых параметров.
- 6. Считать значения сетевых параметров прибора, выбрав команду **Прибор | Прочитать все параметры** или открыв папку «Сетевые параметры».
- 7. Зафиксировать на бумаге значения сетевых параметров прибора, которые были считаны (или перестроить прибор на требуемые сетевые параметры).
- 8. Закрыть ПО «Конфигуратор М110».
- 9. Отключить питание прибора.
- 10. Снять ранее установленную проволочную перемычку **JP1** на верхней клеммной колодке между клеммами **DEF и GND**.
- 11. Включить питание прибора и запустить ПО «Конфигуратор М110».
- 12. Установить зафиксированные ранее значения параметров в окне **Установки связи с прибором**.
- 13. Нажать кнопку **«Установить связь»**.
- 14. Проверить наличие связи с прибором, выбрав команду **Прибор | Проверка связи с прибором**.

### <span id="page-29-0"></span>**Таблица 8.1 – Заводские значения сетевых параметров прибора**

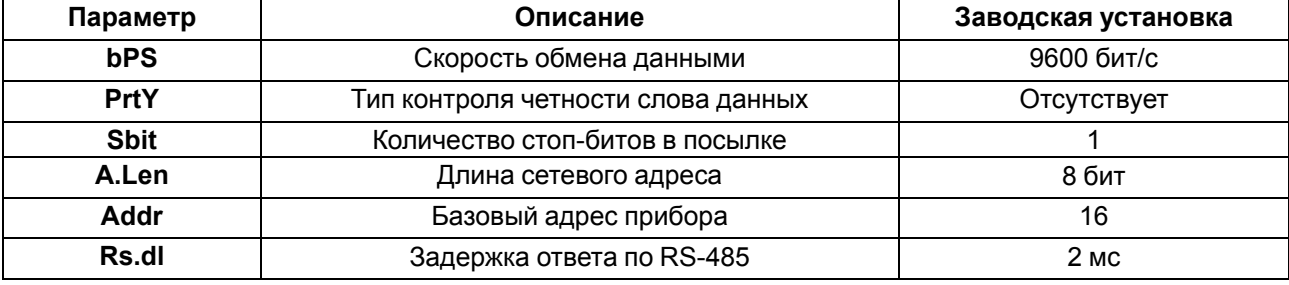

# <span id="page-30-0"></span>**9 Интерфейс RS-485**

# <span id="page-30-1"></span>**9.1 Управление прибором по сети RS-485**

Управление режимами работы прибора и считывание из прибора результатов измерения выполняется с использованием команд, передаваемых в сети RS-485.

Команды всех протоколов можно разделить на следующие группы:

- команды управления конфигурацией прибора;
- команды чтения результатов измерения;
- технологические команды.

Команды управления конфигурацией прибора обеспечивают запись и чтение конфигурационных параметров, определяющих режимы работы прибора.

Конфигурационные параметры хранятся в энергонезависимой памяти прибора. Их запись выполняется в два этапа. На первом этапе параметры записываются в оперативную память. На втором этапе по специальной команде (**Aply** или **Init**) параметры переписываются в энергонезависимую память. Если в течение 10 минут после последней команды изменения конфигурационного параметра не выполнена команда переписи изменений в энергонезависимую память, то все изменения аннулируются, и выполнение команды перезаписи изменений в энергонезависимую память вызовет ошибку.

Команда **Aply**, кроме переписи изменений конфигурационных параметров в энергонезависимую память, применяет изменения сетевых настроек, что вызывает переход работы прибора на новые сетевые настройки.

Сеанс изменения конфигурационных параметров завершается командами переписи изменений в энергонезависимую память командами **Aply** или **Init**, завершение сеанса юстировки выполняется с помощью команды переписи юстировочных коэффициентов в энергонезависимую память – **U.Apl**.

Команда **Init** аналогична команде **Aply**, но сетевые параметры остаются прежними.

Команды чтения результатов измерения позволяют считывать результаты измерений в различных форматах.

Технологические команды обеспечивают юстировку прибора. Методика юстировки прибора описана в [разделе 10.2.1.](#page-33-3)

# <span id="page-30-2"></span>**9.2 Базовый адрес прибора в сети RS-485**

Каждый прибор в сети RS-485 должен иметь свой уникальный базовый адрес. Базовый адрес прибора задается в ПО «Конфигуратор М110» (параметр **Addr**).

### **Таблица 9.1 – Адресация в сети RS-485**

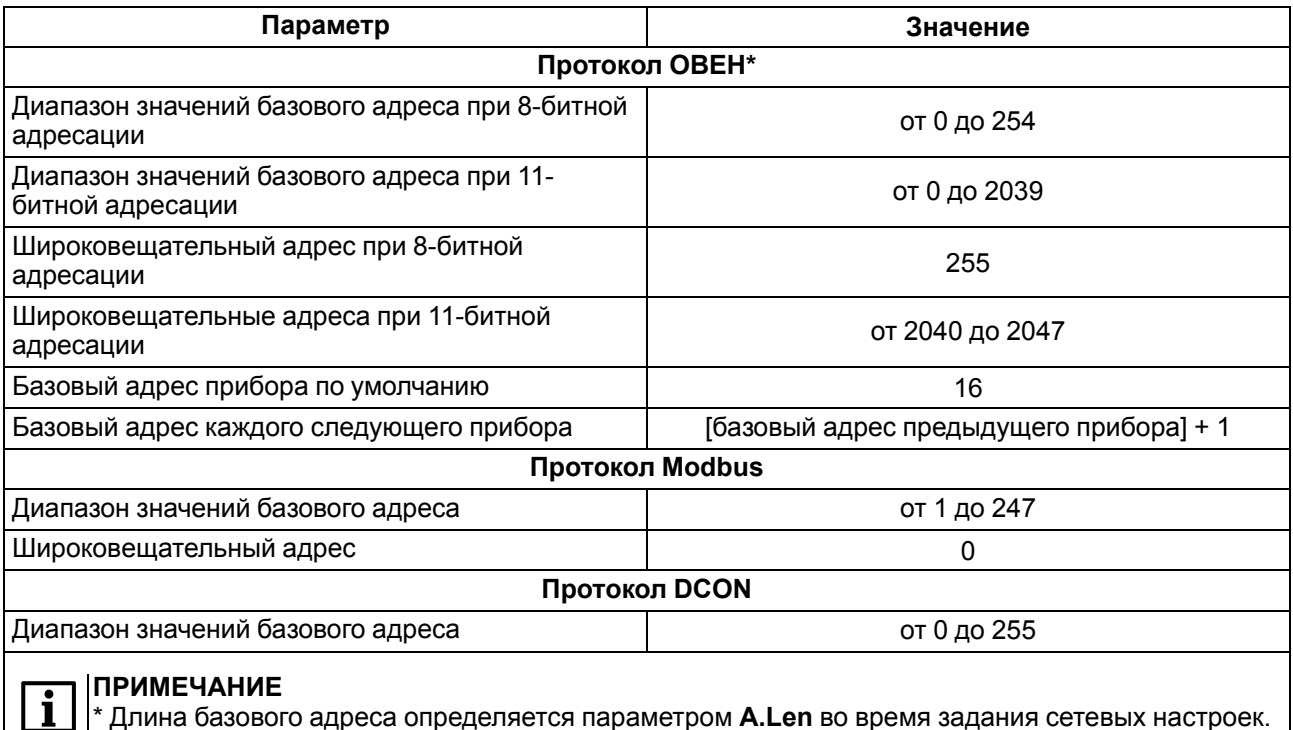

\* Длина базового адреса определяется параметром **A.Len** во время задания сетевых настроек. В адресе может быть 8, либо 11 бит.

# <span id="page-31-0"></span>**9.3 Команды протокола DCON**

По протоколу DCON можно считывать:

- данные с датчиков;
- имя прибора;
- версию программы прибора.

#### **Считывание данных**

#### **Посылка:**

#AA[CHK](cr)

где **AA** – адрес модуля от 0x00 до 0xFF;

**[CHK]** – контрольная сумма;

**(cr)** – символ перевода строки (0х0D).

### **Ответ:**

 $(данe)$  [CHK] $(cr)$ 

где **(данные)** – записанные подряд без пробелов результаты измерения в десятичном представлении:

- для прибора МВ110-224.1ТД: **Rd.fV**, **Rd.fF**, **Rd.pF**;
- для прибора МВ110-224.4ТД: **Rd.fV 1к**, **Rd.fV2к**, **Rd.fV 3к**, **Rd.fV4к**, **Rd.fF 1к**, **Rd.fF2к**, **Rd.fF 3к**, **Rd.fF4к**, **Rd. pF 1к**, **Rd. pF2к**, **Rd. pF 3к**, **Rd. pF4к**.

Длина записи об измерении равна девяти символам. На месте недостоверных данных передается значение (–999.9999).

Если в посылке синтаксическая ошибка или ошибка в контрольной сумме, то ответ отсутствует.

# **Пример** >+100.2003+045.0000-999.9999[CHK](cr)

### **Считывание имени прибора**

**Посылка:**

\$AAM[CHK](cr)

где **AA** – адрес модуля от 0x00 до 0xFF;

**[CHK]** – контрольная сумма;

**(cr)** – символ перевода строки (0х0D).

### **Ответ:**

!АА(имя прибора(8 символов))[CHK](cr)

Если в посылке синтаксическая ошибка или ошибка в контрольной сумме, то ответ отсутствует.

### **Пример**

>!ААМВ110-TD[CHK](cr)

### **Считывание версии программы прибора**

### **Посылка:**

\$AAF[CHK](cr)

где **AA** – адрес модуля от 0x00 до 0xFF;

**[CHK]** – контрольная сумма;

**(cr)** – символ перевода строки (0х0D).

### **Ответ:**

!АА(версия(5 символов))[CHK](cr)

Если в посылке синтаксическая ошибка или ошибка в контрольной сумме, то ответ отсутствует.

#### **Пример**

```
>!ААvX.YY[CHK](cr)
```
Контрольная сумма (CHK) позволяет обнаружить ошибки в командах, отправленных из ведущего устройства, а также в ответах ведомого. Контрольная сумма (CHK) передается как коды двух ASCII символов (от 0x00 до 0xFF) и представляет собой сумму ASCII кодов всех символов посылки не включая код символа переноса строки. В случае переполнения суммы, старшие разряды отбрасываются.

#### **ПРИМЕЧАНИЕ**  $\mathbf i$

Вся информация, содержащаяся в кадре, включая адрес прибора, данные, CHK и символ перевода строки, передается в ASCII кодах. Следует обратить внимание, что использование ASCII кодов строчных латинских символов недопустимо.

# <span id="page-33-0"></span>**10 Техническое обслуживание**

# <span id="page-33-1"></span>**10.1 Общие указания**

Во время выполнения работ по техническому обслуживанию прибора следует соблюдать требования безопасности из [раздела 3](#page-10-0).

Техническое обслуживание прибора проводится не реже одного раза в 6 месяцев и включает следующие процедуры:

- проверка крепления прибора;
- проверка винтовых соединений;
- удаление пыли и грязи с клеммника прибора.

# <span id="page-33-2"></span>**10.2 Юстировка**

## <span id="page-33-3"></span>**10.2.1 Общие сведения**

Предусматриваемые виды юстировки прибора:

- пользовательская юстировка для установки пользователем требуемых значений физической величины;
- заводская юстировка (с помощью магазина сопротивлений Р4831).

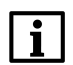

# **ПРИМЕЧАНИЕ**

Для корректной работы прибора рекомендуется провести пользовательскую юстировку.

### **ВНИМАНИЕ**

Заводская юстировка выполняется только во время изготовления прибора, а также в случаях отрицательных результатов поверки прибора. В остальных случаях выполнять такую юстировку запрещается, так как это может вывести прибор из строя.

# <span id="page-33-4"></span>**10.2.2 Пользовательская юстировка**

Для подготовки к юстировке следует:

- 1. Включить прибор в составе с используемым датчиком и преобразователем интерфейсов.
- 2. Запустить на ПК ПО «Конфигуратор М110».
- 3. Установить связь с прибором.
- 4. Прогреть прибор не менее 20 минут.

После прогрева прибора для проведения юстировки следует:

- 1. В главном окне ПО выбрать меню **Режимы программы → Юстировка**.
- 2. Ввести код доступа **792** и нажать кнопку **Продолжить**.
- 3. Выбрать тип юстировки **Пользовательская** и нажать кнопку **Продолжить**.
- 4. Подать на используемый датчик известное меньшее значение физической величины и ввести это значение в ячейку **Меньшее значение физической величины** (ед.).
- 5. Ввести соответствующее значение в процентах в ячейку **Меньшее значение физической величины** (%) и нажать кнопку **Продолжить**.
- 6. Подать на используемый датчик известное большее значение физической величины и ввести это значение в ячейку **Большее значение физической величины** (ед.).
- 7. Ввести соответствующее значение в процентах в ячейку **Большее значение физической величины** (%) и нажать кнопку **Продолжить**.
- 8. Нажать кнопку **Сохранить** для записи данных в прибор.

## **Пример**

При вводе значений параметров:

- **Меньшее значение физической величины (ед.)** = 5;
- **Меньшее значение физической величины (%)** = 5;
- **Большее значение физической величины (ед.)** = 90;
- **Большее значение физической величины (%)** = 90.

Параметр **Минимальное значение физической величины** будет равен 0, параметр **Максимальное значение физической величины** — равен 100 (см. соответствующие параметры ветви «**Канал**»).

# <span id="page-34-0"></span>**10.2.3 Заводская юстировка**

Для подготовки к заводской юстировки следует:

- 1. Подключить к прибору магазин сопротивлений Р4831 согласно [рисунку 10.1](#page-34-1).
- 2. Включить приборы.
- 3. На ПК запустить ПО «Конфигуратор М110».
- 4. Выполнить установку связи с прибором.
- 5. Провести прогрев прибора не менее 20 минут.

<span id="page-34-1"></span>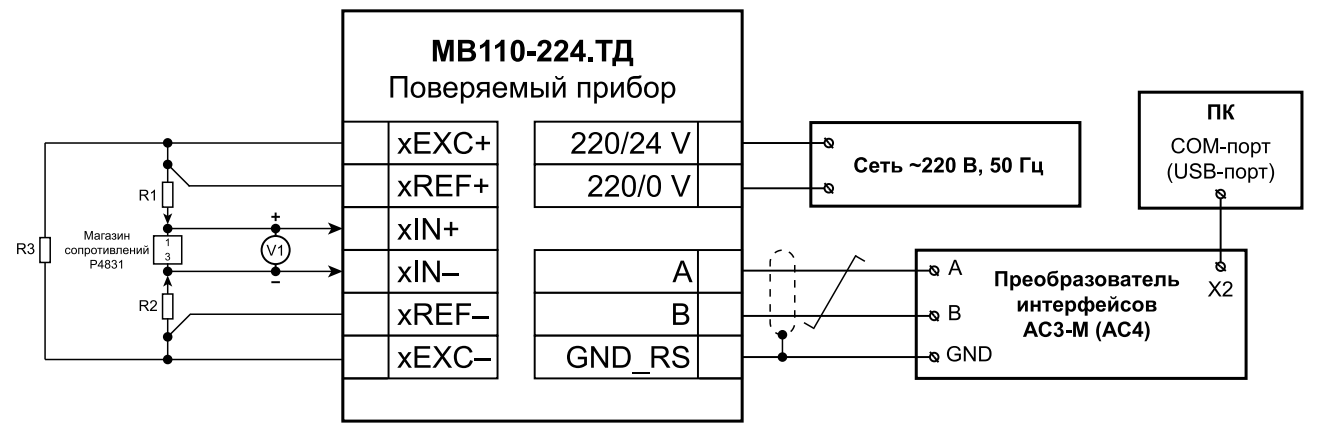

 $x$  – номер канала (от 1 до 4) для прибора МВ110-224.4ТД;

R1, R2 - резистор С2-29В-0,125Т-10кОм 1 %;

R3 - резистор C2-29B-0,125T-360 Ом 1 %;

V1 - вольтметр постоянного напряжения B1-12.

### **Рисунок 10.1 – Схема подключения прибора для заводской юстировки**

После прогрева юстировку следует выполнять в приведенной последовательности:

- 1. В главном окне программы выбрать меню **Режимы программы | Юстировка**.
- 2. Ввести код доступа **792** и нажать кнопку «**Продолжить**».
- 3. Выбрать тип юстировки «**Заводская**».
- 4. Выбрать необходимый для юстировки входной диапазон прибора (или чувствительность датчика) и нажать кнопку«**Продолжить**».
- 5. Установить с помощью магазина Р4831 минимальное значение напряжения согласно [таблице 10.1](#page-35-0) в соответствии с выбранным диапазоном измерений прибора. Напряжение следует контролировать с помощью вольтметра V1, затем в окне программы нажать кнопку «**Продолжить**».
- 6. Нажать кнопку «**Продолжить**» еще раз для юстировки максимального значения.
- 7. Нажать кнопку «**Сохранить**», чтобы записать данные калибровки в прибор.
- 8. В случае необходимости выполнить п. 5 для другого диапазона измерений прибора.
- 9. Закрыть ПО «Конфигуратор М110», выключить питание приборов и отсоединить их.

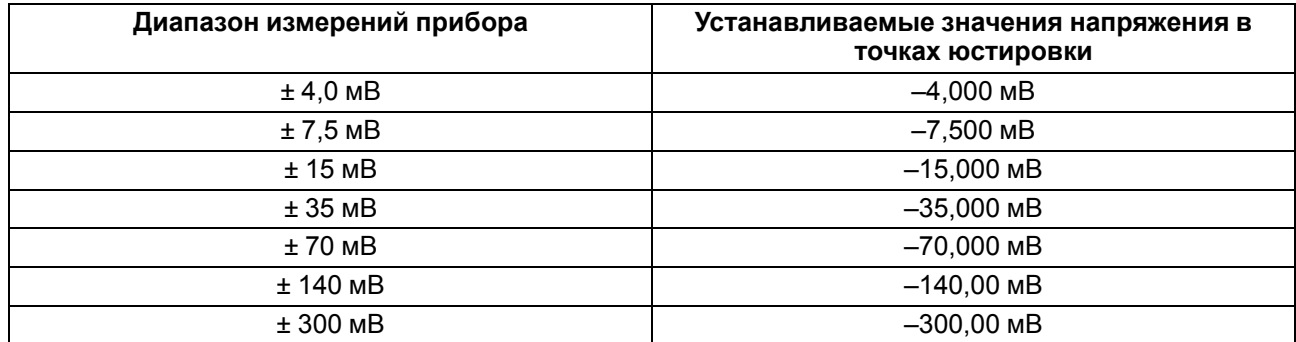

# <span id="page-35-0"></span>**Таблица 10.1 – Значения напряжений в точках заводской юстировки**

# <span id="page-36-0"></span>**11 Маркировка**

На корпус прибора нанесены:

- наименование прибора;
- степень защиты корпуса по ГОСТ 14254;
- напряжение и частота питания;
- потребляемая мощность;
- класс защиты от поражения электрическим током по ГОСТ 12.2.007.0;
- знак утверждения типа средств измерений;
- класс точности средств измерений;
- знак соответствия требованиям ТР ТС (ЕАС);
- страна-изготовитель;
- заводской номер прибора и год выпуска.

На потребительскую тару нанесены:

- наименование прибора;
- знак соответствия требованиям ТР ТС (ЕАС);
- страна-изготовитель;
- заводской номер прибора и год выпуска.

# <span id="page-36-1"></span>**12 Упаковка**

Прибор упаковывается в соответствии с ГОСТ 23088 в потребительскую тару, выполненную из коробочного картона согласно ГОСТ 7933.

Для почтовой пересылки прибор упаковывается в соответствии с ГОСТ 9181.

# <span id="page-36-2"></span>**13 Транспортирование и хранение**

Прибор должен транспортироваться в закрытом транспорте любого вида. В транспортных средствах тара должна крепиться согласно правилам, действующим на соответствующих видах транспорта.

Условия транспортирования должны соответствовать условиям 5 по ГОСТ 15150-69 при температуре окружающего воздуха от минус 25 до плюс 55 °С с соблюдением мер защиты от ударов и вибраций.

Прибор следует перевозить в транспортной таре поштучно или в контейнерах.

Условия хранения в таре на складе изготовителя и потребителя должны соответствовать условиям 1 по ГОСТ 15150-69. В воздухе не должны присутствовать агрессивные примеси.

Прибор следует хранить на стеллажах.

# <span id="page-36-3"></span>**14 Комплектность**

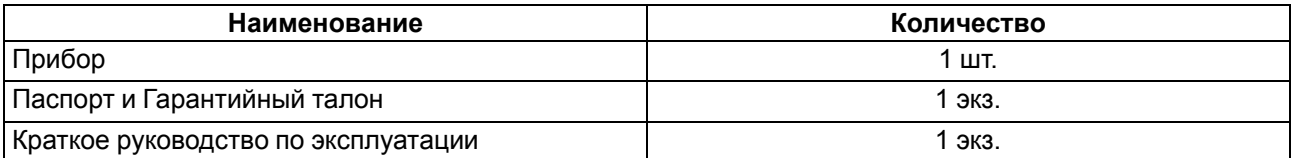

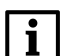

# **ПРИМЕЧАНИЕ**

Изготовитель оставляет за собой право внесения дополнений в комплектность прибора.

# <span id="page-37-0"></span>**15 Гарантийные обязательства**

Изготовитель гарантирует соответствие прибора требованиям ТУ при соблюдении условий эксплуатации, транспортирования, хранения и монтажа.

Гарантийный срок эксплуатации – **5 лет** со дня продажи.

В случае выхода прибора из строя в течение гарантийного срока при соблюдении условий эксплуатации, транспортирования, хранения и монтажа предприятие-изготовитель обязуется осуществить его бесплатный ремонт или замену.

Порядок передачи прибора в ремонт содержится в паспорте и в гарантийном талоне.

# <span id="page-38-0"></span>**Приложение А. Настраиваемые параметры**

Полный перечень параметров прибора с указанием типов, имен, HASH-сверток, способа индексации и диапазонов значений приведен в файле «Параметры МВ110-ТД» на сайте [www.owen.ru](https://www.owen.ru).

| Имя<br>параметра | Название<br>параметра                                | Допустимые значения                                            | Примечание                                                                                            |  |
|------------------|------------------------------------------------------|----------------------------------------------------------------|----------------------------------------------------------------------------------------------------|--|
| dev              | Имя прибора                                          | <b>MB110-TD</b>                                                | Только чтение                                                                                         |  |
| ver              | Версия прошивки                                      | vX.YY                                                          | Только чтение.<br>X - номер версии,<br><b>YY</b> - номер подверсии                                    |  |
| tdev             | Исполнение<br>прибора                                | $0 - 1$ канал (МВ110-224.1ТД);<br>1-4 канала (МВ110-224.4ТД)   | Только чтение                                                                                         |  |
| E.Rgm            | Режим питания<br>(возбуждения)<br>датчиков           | 0 - постоянным напряжением;<br>1 - знакопеременным напряжением | Чтение/запись.<br>По умолчанию: 0.<br>Только для<br>четырехканального<br>прибора.<br>Не индексируется |  |
| Set.F            | Частота<br>дискретизации<br>измерительного<br>тракта | 013 - прибор MB110-224.1TД;<br>03 - прибор МВ110-224.4ТД       | Чтение/запись.<br>Не индексируется.<br>По умолчанию - 1 (см.<br>таблицу А.2).                         |  |

**Таблица А.1 – Общие параметры прибора**

<span id="page-38-1"></span>**Таблица А.2 – Значение частоты дискретизации измерительного тракта**

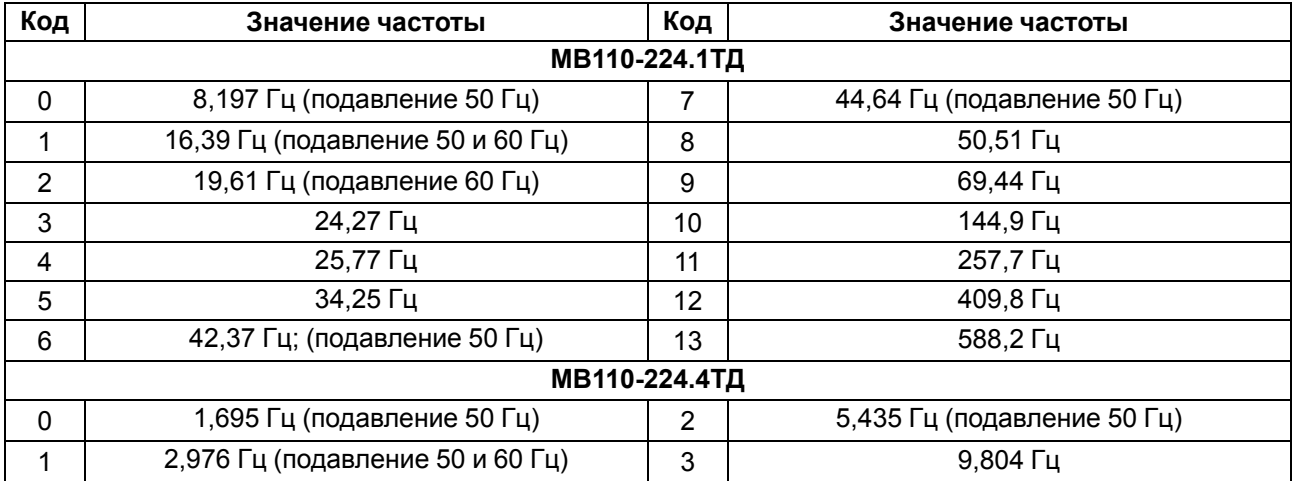

# <span id="page-39-0"></span>**Приложение Б. Параметры протокола ОВЕН**

Перечень параметров протокола ОВЕН представлен в таблицах ниже.

Сетевые параметры приведены в [таблице Б.1.](#page-39-1) Все команды как считывают данные из прибора, так и записывают новые данные (если не указано иначе).

<span id="page-39-1"></span>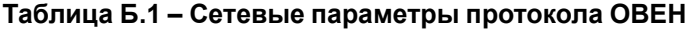

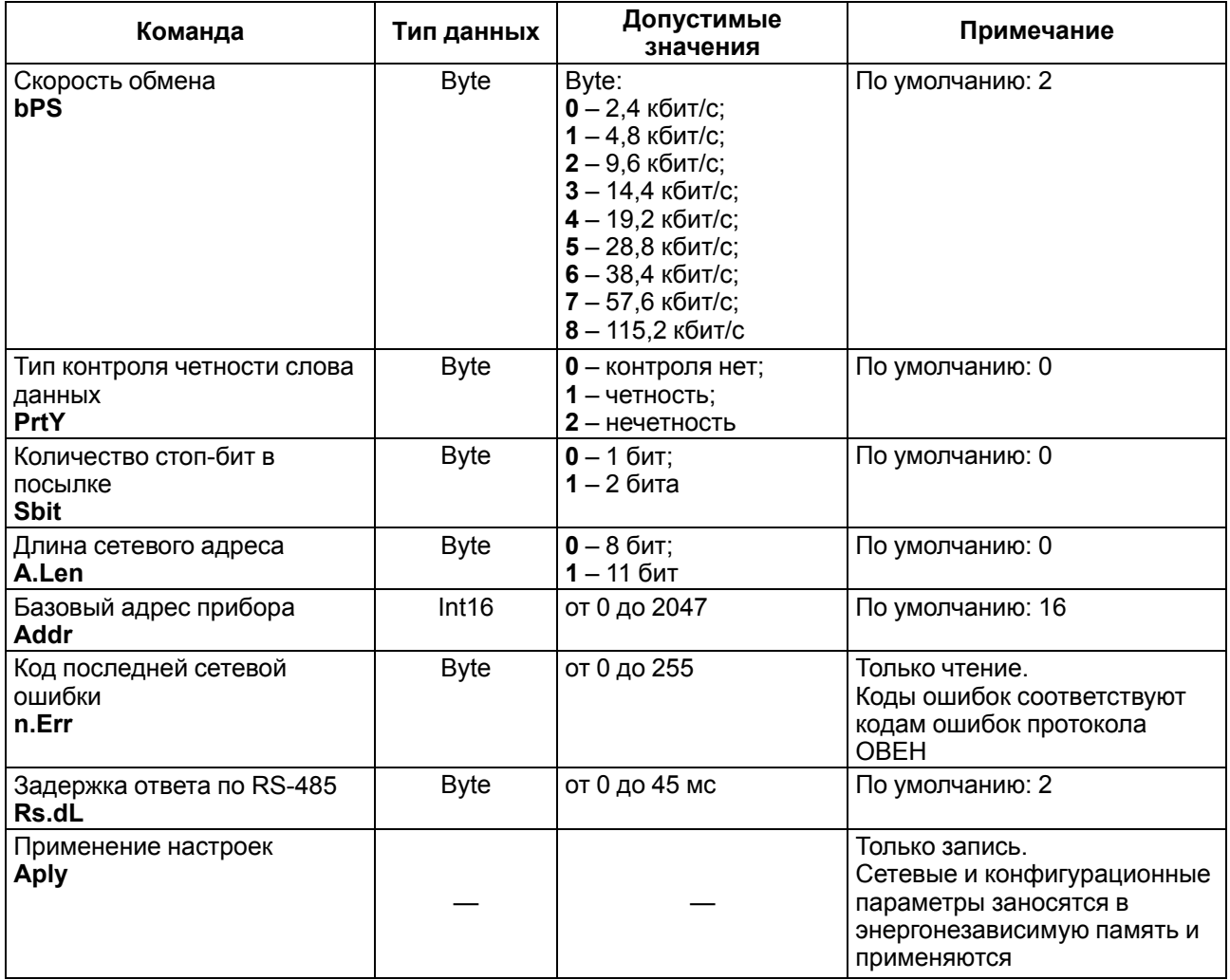

Конфигурационные параметры приведены в [таблице Б.2.](#page-39-2) Все параметры индексируются от 0 до 3, если не указано иное. Для прибора МВ110-224.1ТД индексация не используется.

<span id="page-39-2"></span>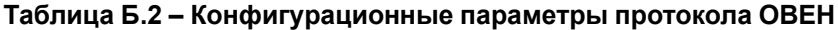

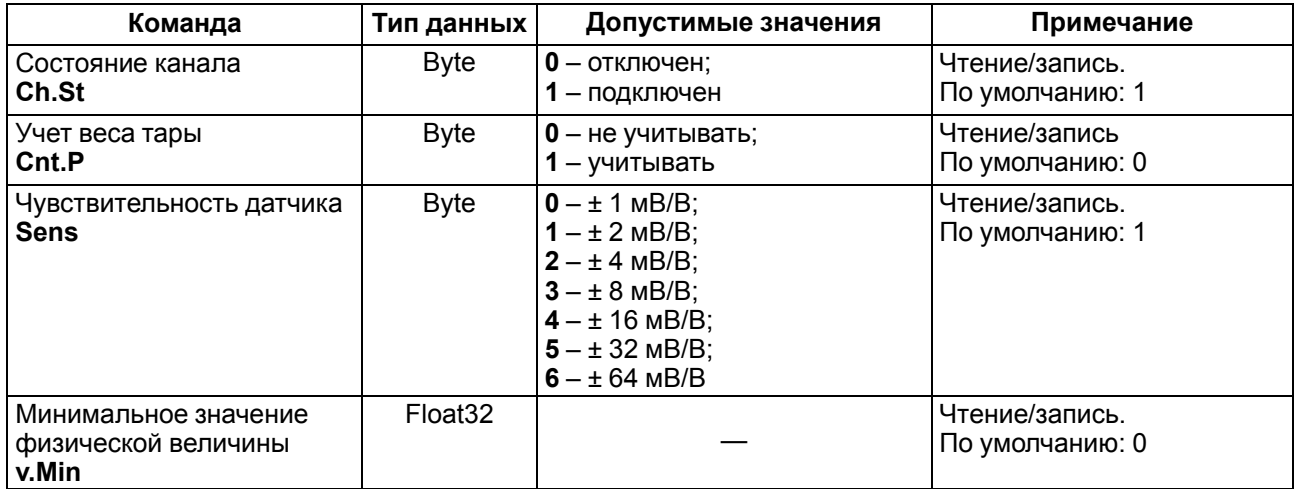

### **Продолжение таблицы Б.2**

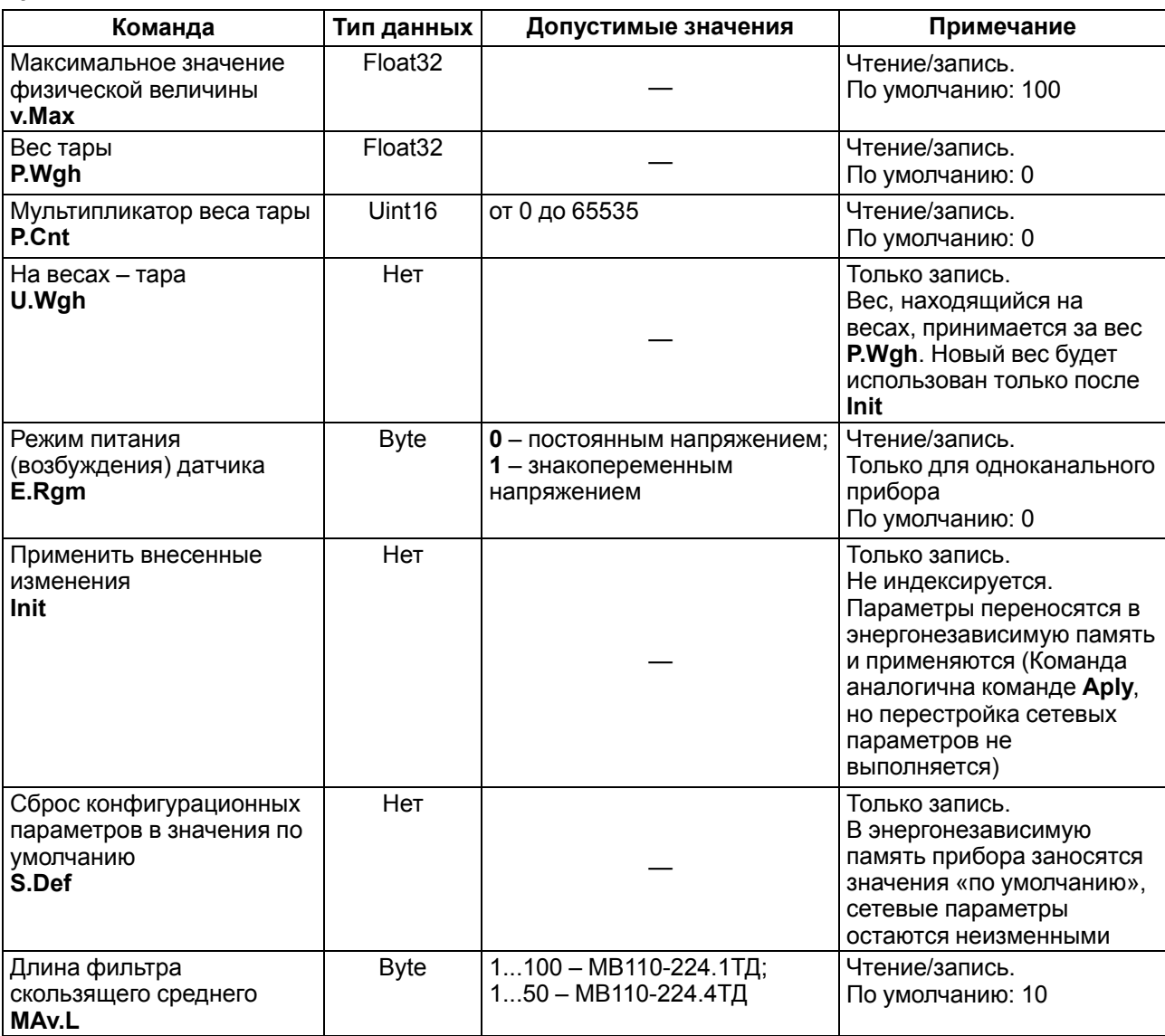

Оперативные параметры приведены в [таблице Б.3.](#page-40-0) Все команды применяются только для чтения данных из прибора. Все параметры индексируются от 0 до 3, если не указано иначе. Для прибора МВ110-224.1ТД индексация не используется.

### <span id="page-40-0"></span>**Таблица Б.3 – Оперативные параметры протокола ОВЕН**

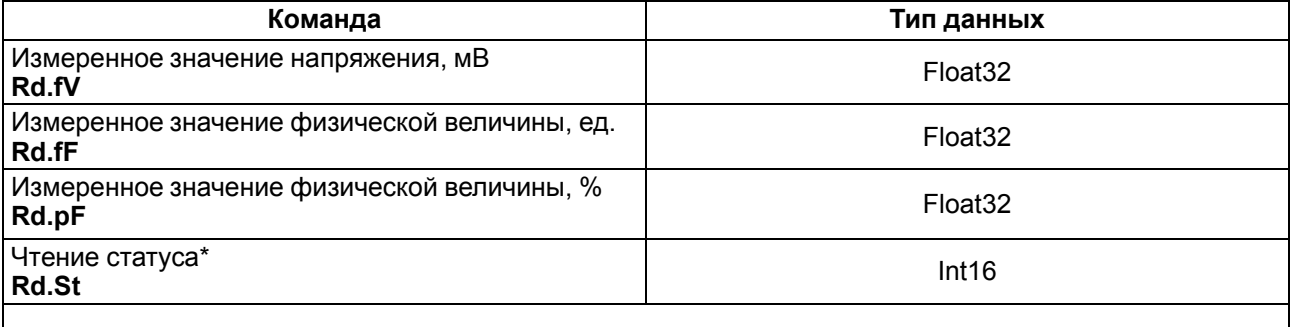

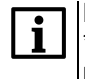

### **ПРИМЕЧАНИЕ**

\* Побитовая расшифровка слова статуса приведена в [таблице Б.4.](#page-41-0) Данная команда не имеет индексации.

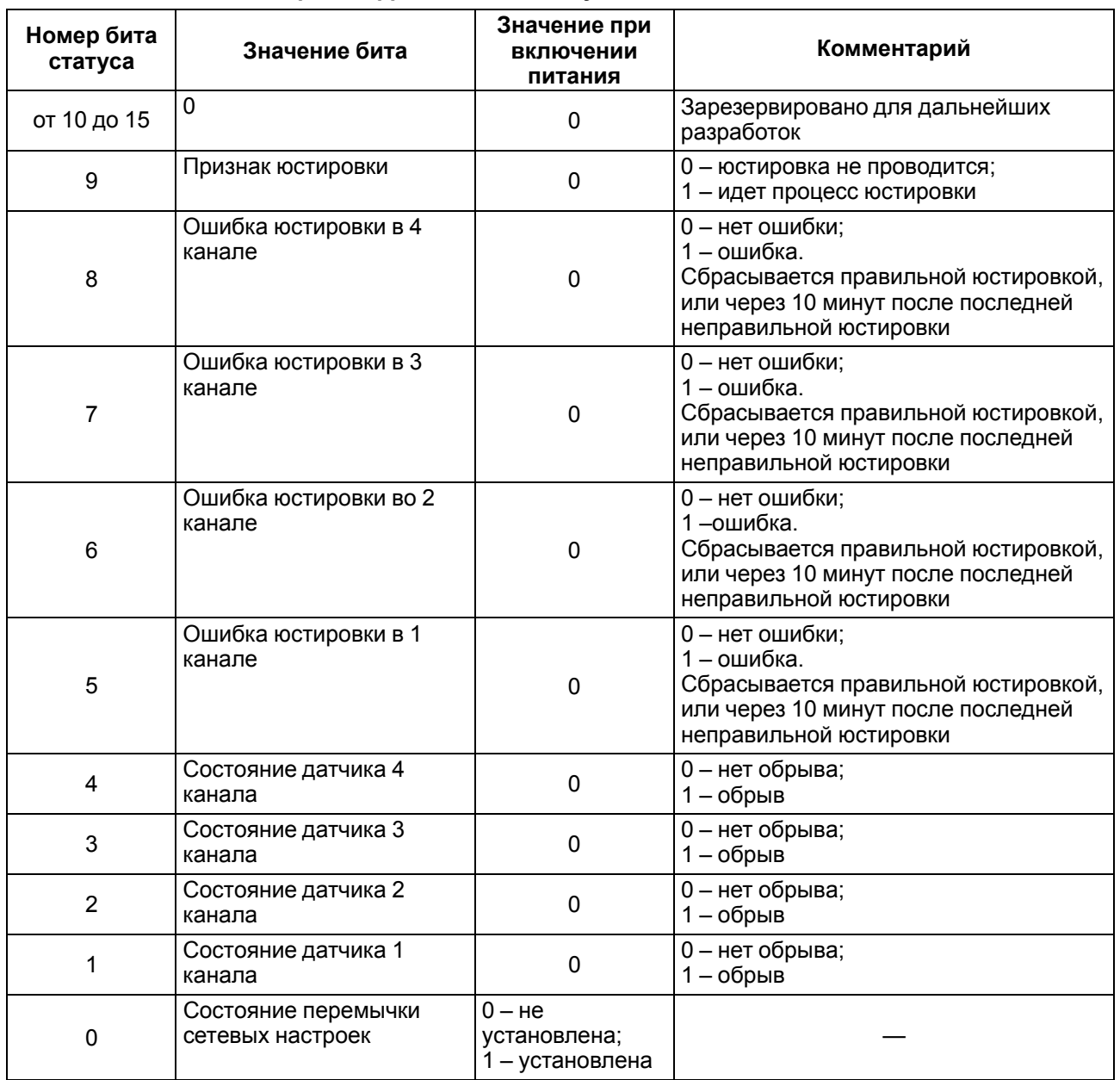

<span id="page-41-0"></span>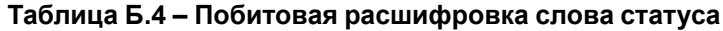

Сеанс юстировки начинается командами **zU.Sh** или **zU.Fn** и заканчивается командой **U.Apl** или таймаутом равным 10 минутам. В случае завершения юстировки не командой **U. Apl** – в регистре статуса установится бит 5–8, запись в энергонезависимую память произведена не будет.

Все параметры индексируются от 0 до 3, если не указано иначе. Для МВ110-224.1ТД индексация не используется.

Технологические параметры приведены в [таблице Б.5.](#page-41-1) Все команды используются только для записи.

#### <span id="page-41-1"></span>**Таблица Б.5 – Технологические параметры протокола ОВЕН**

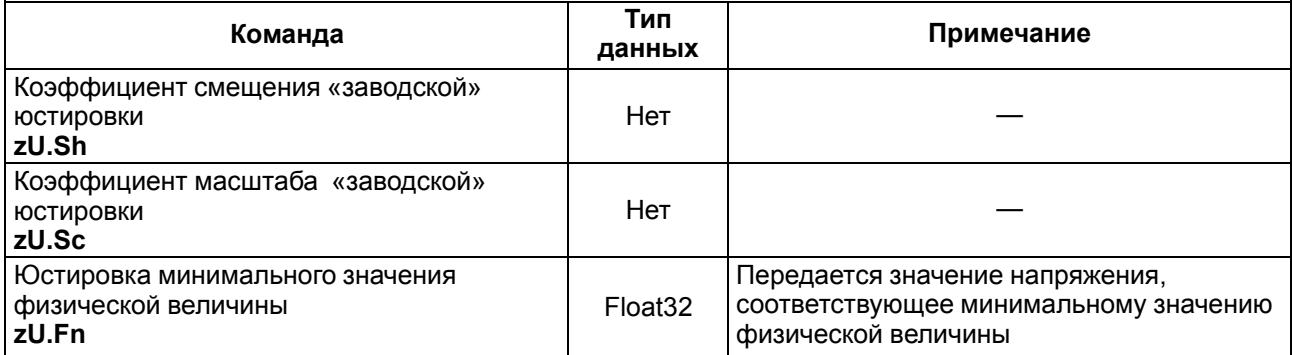

# **Продолжение таблицы Б.5**

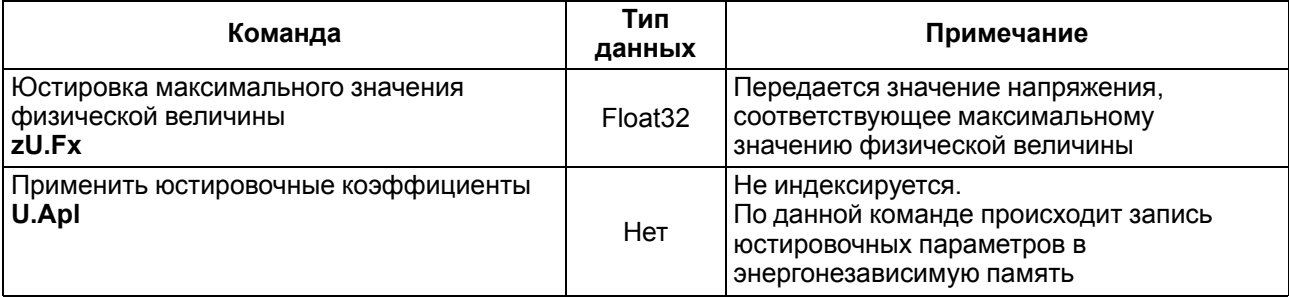

# <span id="page-43-0"></span>**Приложение В. Параметры протокола Modbus**

Для протокола Modbus реализованы следующие функции:

- 3 (Read holding registers) получение значения одного или нескольких регистров;
- 6 (Preset single register) запись нового значения в регистр;
- 16 (Preset multiple registers) установка новых значений нескольких последовательных регистров;
- 17 (report slave ID) чтение имени прибора и версии прошивки.

Диапазон допустимых адресов: от 1 до 247. Адрес 0 является широковещательным адресом и допускается к использованию только с командами записи. Квитанция на широковещательный адрес отсутствует.

Для оперативных параметров не поддерживается групповой опрос. В каждом запросе должны производиться чтение/запись только одного параметра.

Структура запроса и ответа функции 17 приведены ниже.

### **Таблица В.1 – Запрос функции 17**

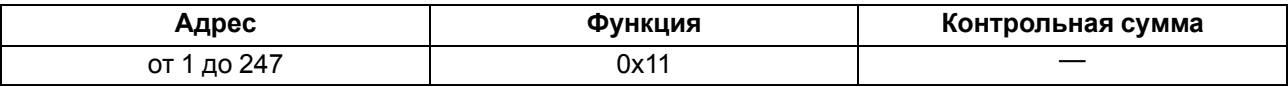

### **Таблица В.2 – Ответ функции 17**

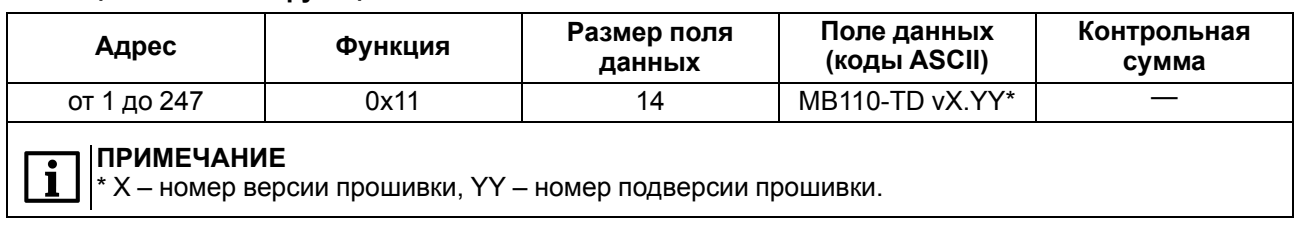

Перечень параметров протокола Modbus представлен в таблицах ниже:

### **Таблица В.3 – Регистры протокола Modbus**

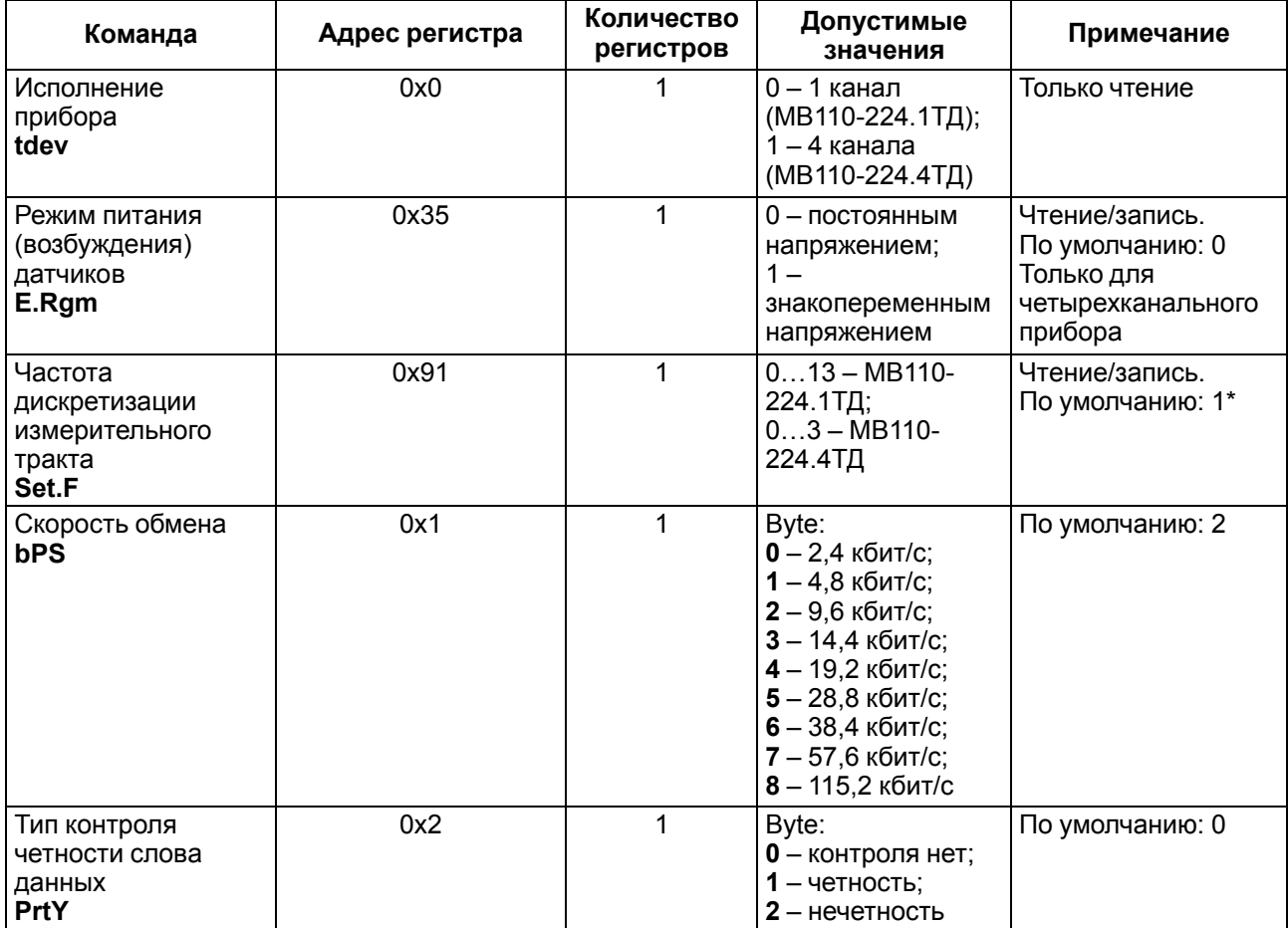

# **Продолжение таблицы В.3**

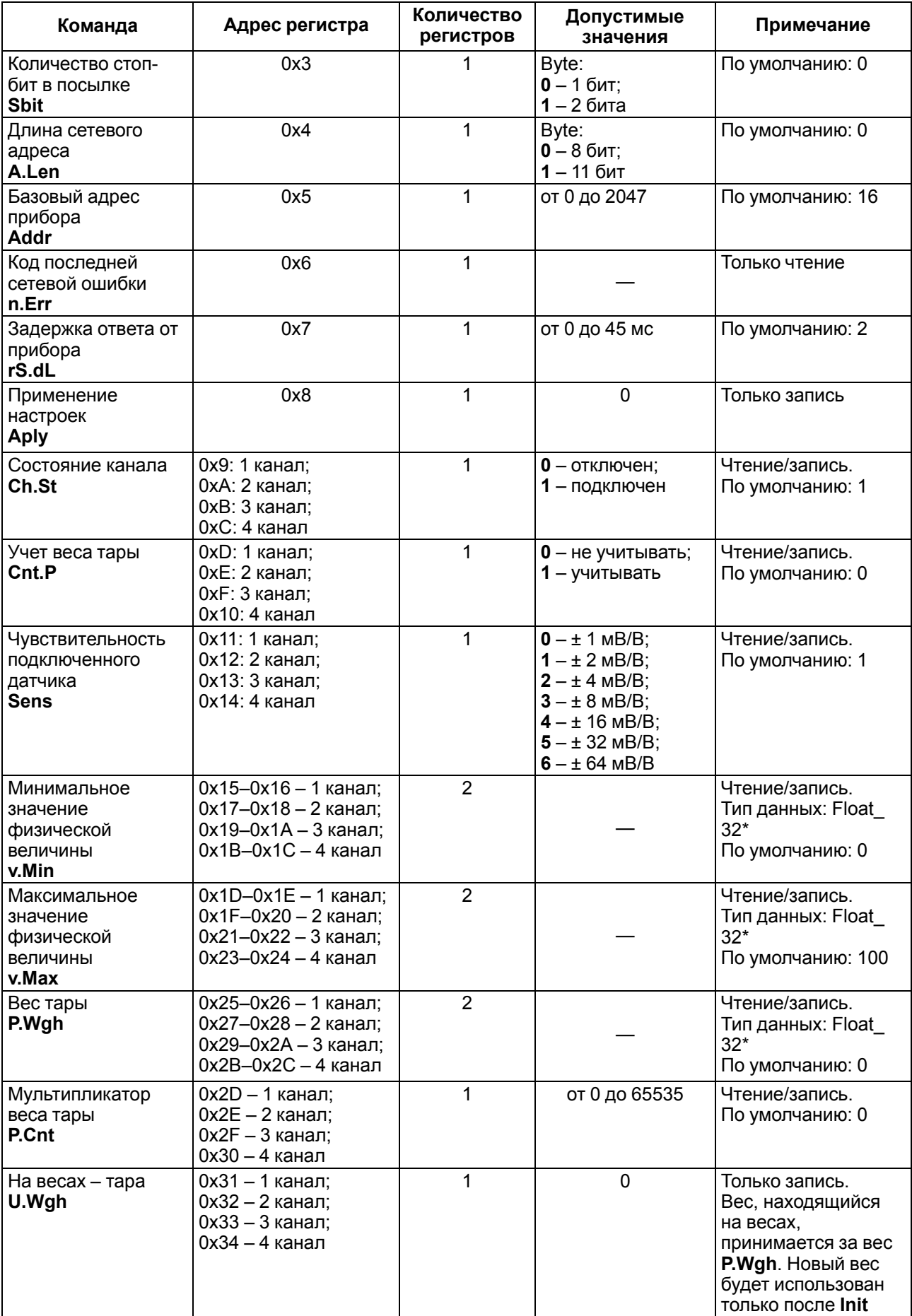

## **Продолжение таблицы В.3**

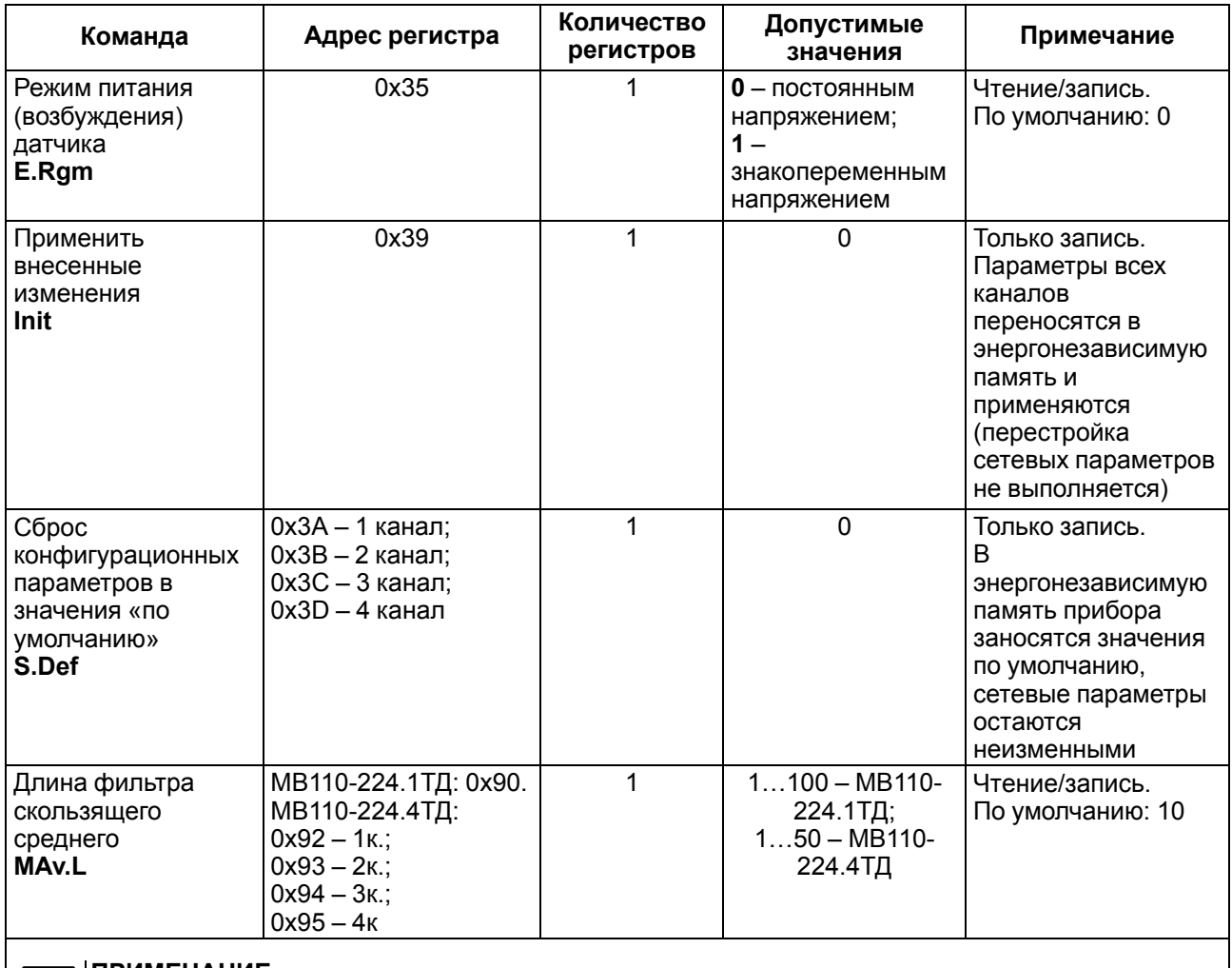

**ПРИМЕЧАНИЕ**  $\mathbf{i}$ 

\* Значение хранится в двух последовательных регистрах. Старшие разряды хранятся в регистре, имеющем меньший адрес.

## **Таблица В.4 – Оперативные параметры протокола Modbus**

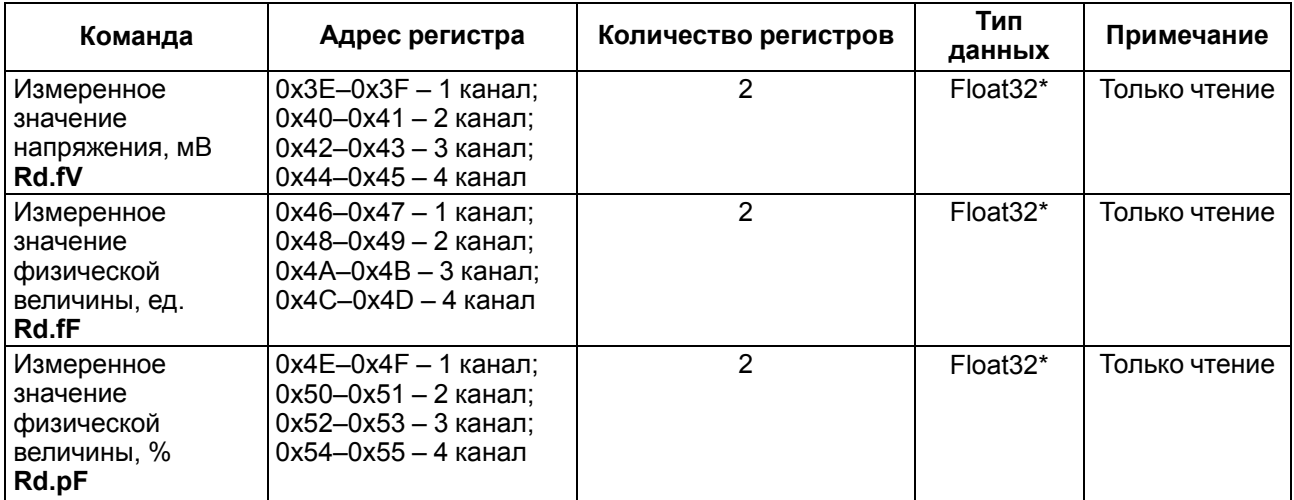

### **Продолжение таблицы В.4**

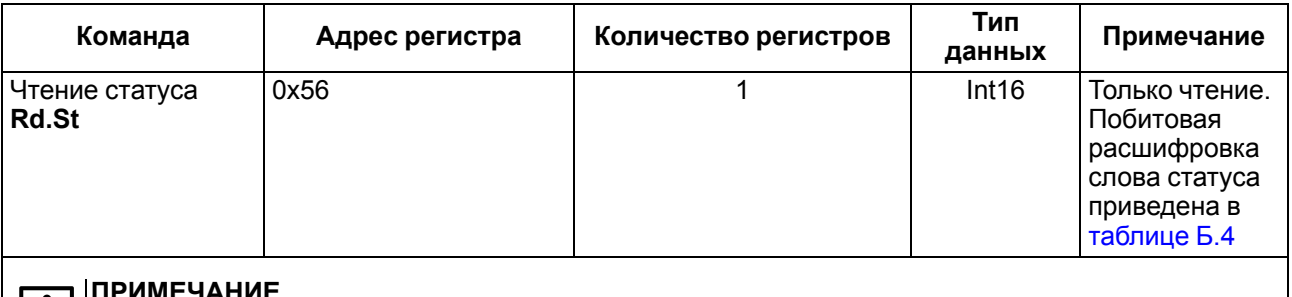

### **ПРИМЕЧАНИЕ**

-Ĭ.

\* Значение хранится в двух последовательных регистрах. Старшие разряды хранятся в регистре, имеющем меньший адрес.

Сеанс юстировки начинается командами **zU. Sh** или **zU. Fn** и заканчивается командой **U. Apl**, любой командой модификации конфигурационных или сетевых параметров или тайм-аутом, равным 10 минутам. В случае завершения юстировки не командой **U.Apl** в регистре статуса установится бит 5–8 (см. [таблицу В.5](#page-46-0)), запись в энергонезависимую память произведена не будет.

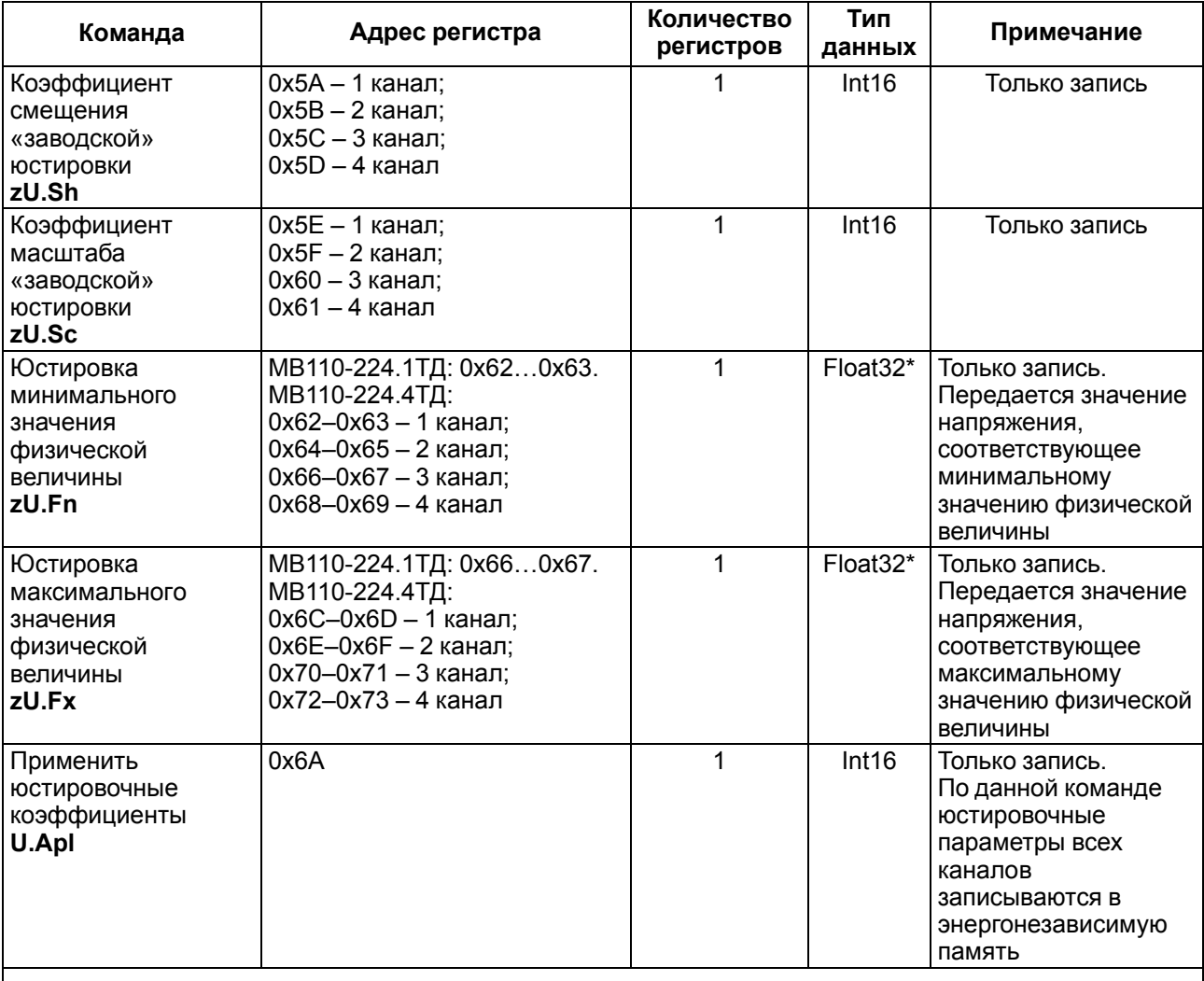

#### <span id="page-46-0"></span>**Таблица В.5 – Технологические параметры протокола Modbus**

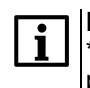

### **ПРИМЕЧАНИЕ**

\* Значение хранится в двух последовательных регистрах. Старшие разряды хранятся в регистре, имеющем меньший адрес.

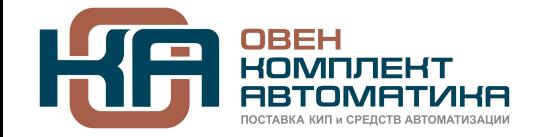

109428, Москва, Рязанский пр-кт д. 24 корп. 2, 11 этаж, офис 1101 Тел.: +7 (495) 663-663-5, +7 (800) 600-49-09 отдел продаж: [sales@owenkomplekt.ru](mailto:sales@owenkomplekt.ru) тех. поддержка: [consultant@owenkomplekt.ru](mailto:consultant@owenkomplekt.ru) www.owenkomplekt.ru